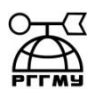

### МИНИСТЕРСТВО ОБРАЗОВАНИЯ И НАУКИ РОССИЙСКОЙ ФЕДЕРАЦИИ

**федеральное государственное бюджетное образовательное учреждение**

#### **высшего образования**

# **«РОССИЙСКИЙ ГОСУДАРСТВЕННЫЙ**

**ГИДРОМЕТЕОРОЛОГИЧЕСКИЙ УНИВЕРСИТЕТ»**

**Кафедра Прикладной информатики**

# **БАКАЛАВРСКАЯ РАБОТА**

**На тему**

# **РАЗРАБОТКА ПРОГРАММНОГО ОБЕСПЕЧЕНИЕ ДЛЯ УЧЕТА ЗАТРАЧЕННОГО ВРЕМЕНИ И АВТОМАТИЗИРОВАННОЙ ГЕНЕРАЦИИ ОТЧЕТНЫХ ДОКУМЕНТОВ ДЛЯ УДАЛЕННЫХ СОТРУДНИКОВ**

#### **Исполнитель**

Гончаров Василий Александрович

#### **Руководитель**

кандидат технических наук, доцент

Котиков Павел Евгеньевич

**«К защите допускаю»**

**Заведующий кафедрой**

кандидат технических наук Слесарева Людмила Сергеевна

 $\leftarrow$   $\rightarrow$  20  $\Gamma$ .

Санкт–Петербург 2016

# **Содержание**

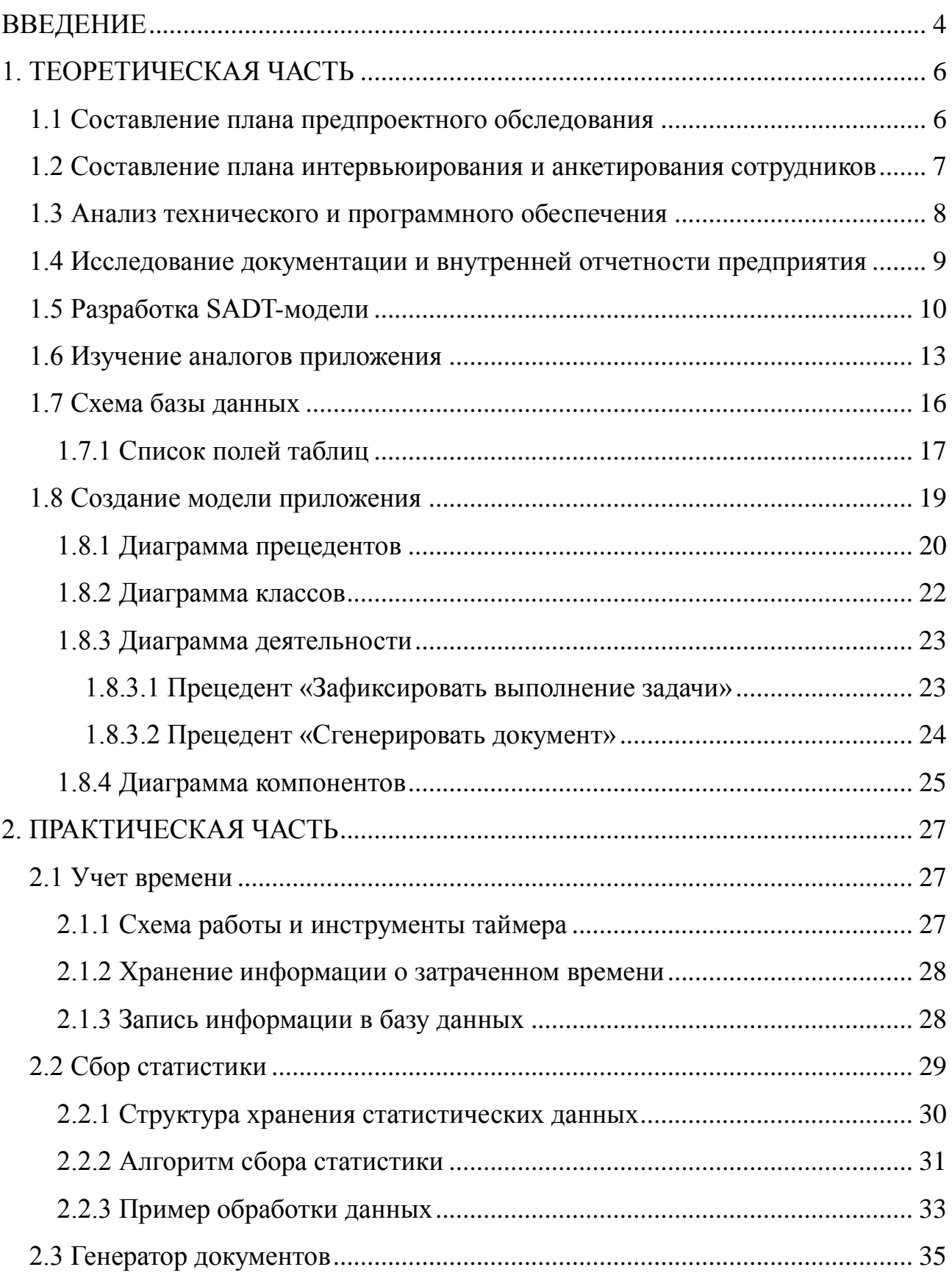

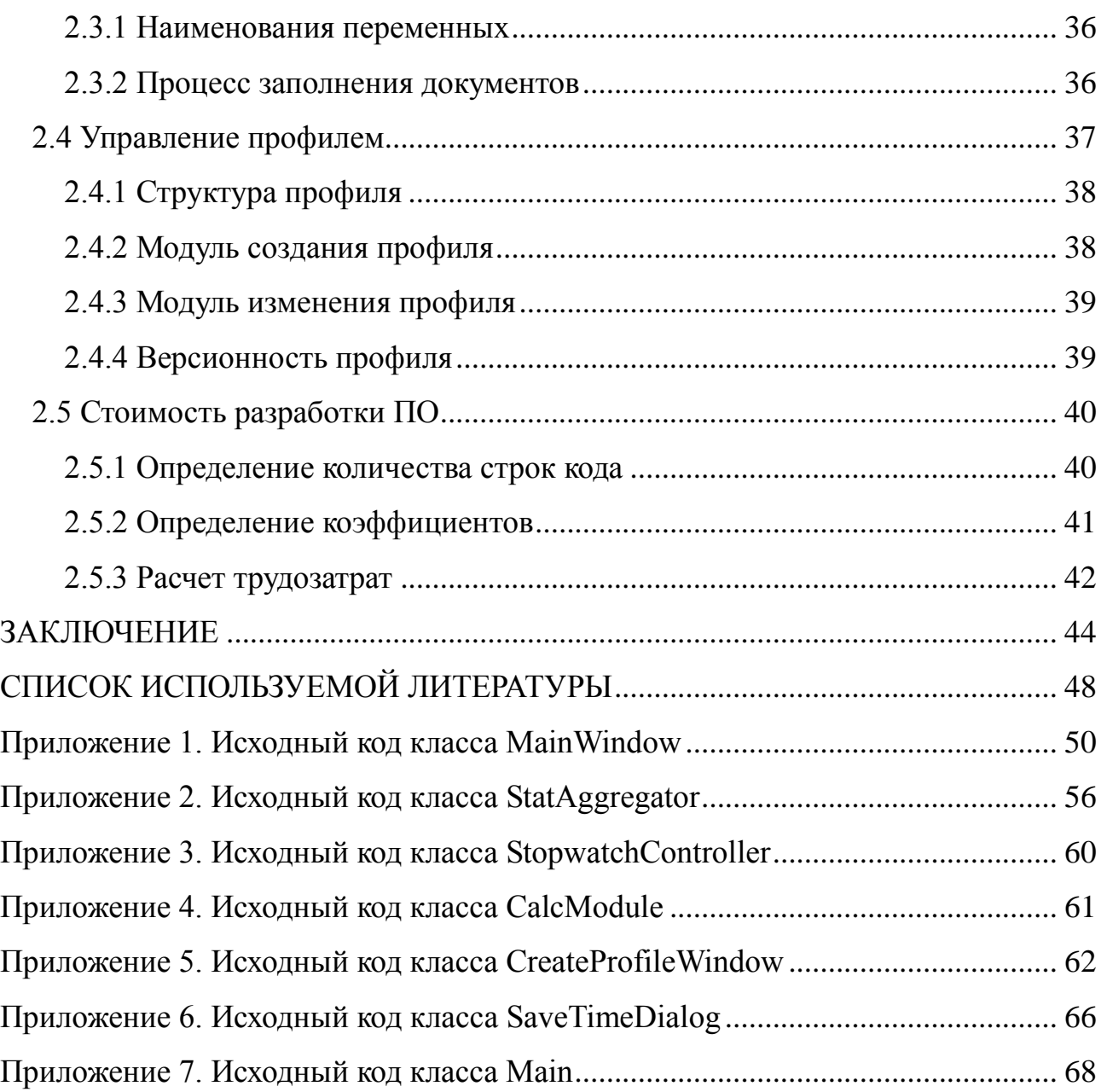

### **ВВЕДЕНИЕ**

<span id="page-3-0"></span>Прошло лишь менее 25 лет с того момента как Всемирная паутина стала общедоступной, а она уже прочно вошла в нашу жизнь. За эту четверть века был совершен уже не один скачок в области информационных технологий и, что говорить, технологические прорывы совершаются и по сей день. Общество потребления сыграло немаловажную роль в развитии технологий и на данный момент мы, вместо огромных вычислительных машин (что характерно, которые существуют и сейчас в виде суперкомпьютеров), помимо ставших уже привычными персональных компьютеров и ноутбуков, имеем компактные и более компактные устройства — ультрабуки, планшеты, смартфоны. Они, вкупе с доступом к Интернету, дают человеку больше возможностей в плане выбора своего места обитания. Ведь благодаря сети появляется возможность постоянно быть в так называемой информационной «зоне комфорта» – посещать знакомые ресурсы, заходить в привычные социальные сети, общаться со старыми знакомыми, тем самым отказываясь от необходимости быть постоянно в одной и той же географической точке. Помимо проживания, аналогичная ситуация картина сложилась и с рынком труда — теперь есть возможность работать на другой точке шара не меняя своего местоположения.

Актуальность данной работы состоит в том, что количество удаленных сотрудников на предприятиях постепенно растет. Согласно исследованию J'son & Partners Consulting, проведенному по заказу компании «Битрикс24», к 2020 году примерно 20% россиян перейдут на работу с удаленным доступом [\[1\]](#page-48-1). В связи с этим, наличие вспомогательного инструмента для учета времени и формирования документов значительно упростит процесс обмена документами между удаленными сотрудниками и предприятием, на котором они работают.

Цель данной работы — проектирование и разработка приложения, позволяющего автоматизировать процессы учета времени и формирования документов, для предоставления отчета о проделанной работе и еѐ оплаты.

Для реализации поставленной цели в рамках данной работы необходимо выполнить следующие задачи: составить план предпроектного обследования, провести исследование компании и аналогов приложения, а также разработать проект приложения, которое будет обеспечивать базовый функционал: учет времени, его обработку и хранение, а также генерацию отчетных документов.

# **1. ТЕОРЕТИЧЕСКАЯ ЧАСТЬ**

#### <span id="page-5-1"></span><span id="page-5-0"></span>**1.1 Составление плана предпроектного обследования**

Главной задачей разрабатываемого программного обеспечения является учет рабочего времени, соответственно основными пользователями данного ПО будут удаленные сотрудники предприятий.

При составлении плана предпроектного обследования были выделены подразделения предприятия, которые могут помочь в обследовании, проконсультировав по ряду вопросов – отдел информационных технологий (ОИТ) и отдел кадров (ОК). Также в опросе участвуют руководители, в чьем подчинении находятся удаленные сотрудники (РУК).

В соответствии с компетенцией выделенных отделов был разработан список вопросов, который представлен в таблице 1.

| Номер          | Отдел      | Вопрос                                                                                      |
|----------------|------------|---------------------------------------------------------------------------------------------|
| 1              | ОК         | Количество удаленных сотрудников?                                                           |
| $\overline{2}$ | OK         | В чем заключается деятельность удаленных сотрудников?                                       |
| 3              | OK, PYK    | Как проходит учет времени сейчас?                                                           |
| 4              | OK, PYK    | Какая информация должна находиться в отчете?                                                |
| 5              | OK, PYK    | Как проходит округление часов?                                                              |
| 6              | OK, PYK    | Есть ли какие-либо планы, нормы, минимумы по рабочим часам для<br>УС, регламент таких норм? |
| 7              | OK, PYK    | Необходим ли онлайн-учет или достаточно выгрузок вечером?                                   |
| 8              | OK, PYK    | Какова периодичность отправки отчета?                                                       |
| 9              | OK, PYK    | Необходимо ли формировать групповые отчеты?                                                 |
| 10             | OK, PYK    | Необходимо ли автоматизированное формирование актов?                                        |
| 11             | OK, PYK    | Как производится оплата работ удаленных сотрудников?                                        |
| 12             | <b>OHT</b> | Как сейчас выполняется подключение по УД?                                                   |
| 13             | <b>OHT</b> | Возможно ли организовать хранение базы данных на серверах<br>компании?                      |
| 14             | <b>OHT</b> | Выдаются ли удаленным сотрудникам корпоративные устройства<br>(ноутбуки, планшеты)?         |

Таблица 1 – Список вопросов для уточнения

### **1.2 Составление плана интервьюирования и анкетирования**

#### <span id="page-6-0"></span>**сотрудников**

После анализа первичной документации был разработан список вопросов (таблица 2) для удаленных сотрудников, необходимый для уточнения требований к проектируемому приложению.

Таблица 2 – Список вопросов для анкетирования удаленных сотрудников

| Номер          | Вопрос                                                                                            |  |  |  |
|----------------|---------------------------------------------------------------------------------------------------|--|--|--|
|                | Контроль за исполнением задач и корректностью указанных трудочасов. Как<br>осуществляется сейчас? |  |  |  |
| $\overline{2}$ | Каким образом формируются отчеты? Их формат?                                                      |  |  |  |
| 3              | Сколько обычно затрачивается времени на формирование отчета?                                      |  |  |  |
| $\overline{4}$ | Каким образом формируются акты?                                                                   |  |  |  |
| 5              | Сколько времени уходит на формирование акта?                                                      |  |  |  |
| 6              | Как часто отправляются отчеты?                                                                    |  |  |  |
| 7              | Как часто отправляются акты?                                                                      |  |  |  |
| 8              | Какой формат у отправляемых документов?                                                           |  |  |  |
| 9              | Какие устройства используются при работе?                                                         |  |  |  |
| 10             | Какие технические характеристики у указанных устройств?                                           |  |  |  |
| 11             | Какие операционные системы используются на данных устройствах?                                    |  |  |  |

По результатам анкетирования было выяснено, что на данный момент контроль корректности указанных трудочасов ведется на «доверии», но при возникновении подозрений у руководителя о завышении значения затраченных часов — может быть инициирована проверка, в ходе которой будет проведен анализ логов внутренних систем, отображающих длительность сессий пользователя.

Единый формат есть только для актов, отчеты сдаются по требованию руководителя в свободной форме. Отчет и акт отправляются 1 раз в месяц, отчет отображает рабочую активность в течение дня. Акт является основанием для оплаты. Формирование акта занимает 30 минут в месяц, ведение отчета — в среднем 20 минут в день, то есть, приблизительно, 10 часов в месяц.

### <span id="page-7-0"></span>1.3 Анализ технического и программного обеспечения

 $\mathbf{B}$ ходе анализа были уточнены программно-аппаратные как характеристики офисных персональных компьютеров предприятия, так и программно-аппаратные конфигурации персональных компьютеров удаленных работников.

 $\prod$ осле полученных анализа была выбрана ланных самая низкопроизводительная конфигурация ПК, которая отображена в таблице 3. Данная конфигурация будет принята при разработке как минимальная конфигурация, на которой гарантируется выполнение приложения.

Таблица 3 – Минимальная аппаратная конфигурация ПК

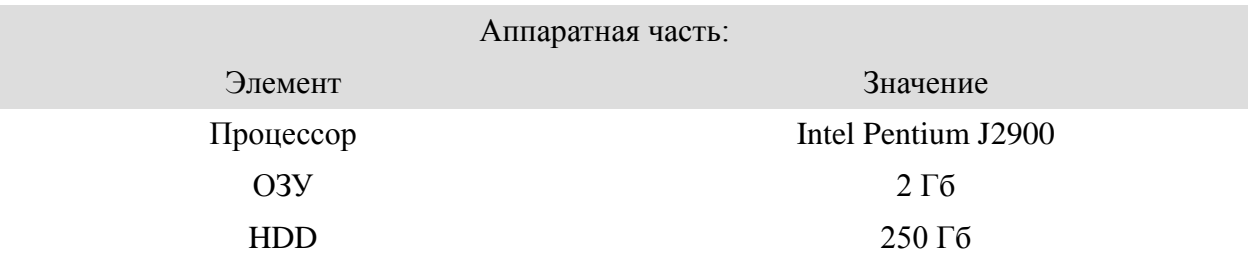

Для разработки приложения из программной конфигурации необходимо знать только тип операционной системы, поэтому в таблице 4 отражен только этот параметр.

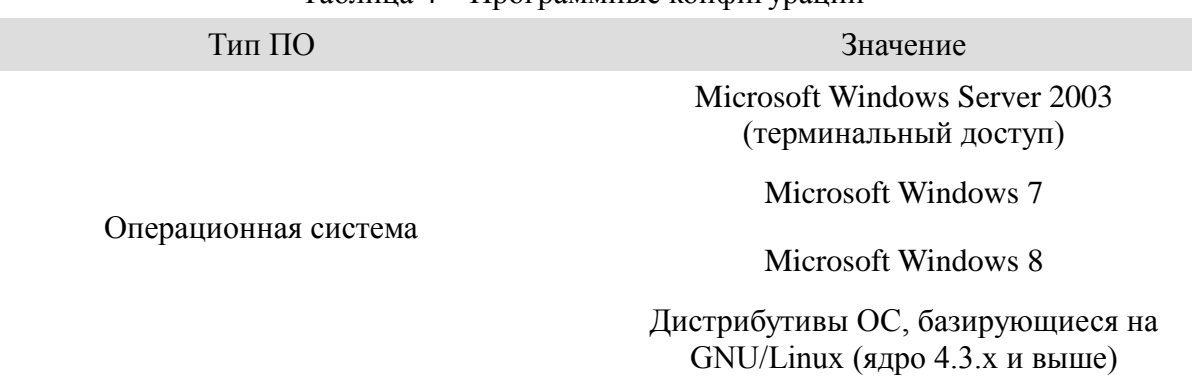

Таблица 4 – Программные конфигурации

### <span id="page-8-0"></span>**1.4 Исследование документации и внутренней отчетности**

#### **предприятия**

Для исследования документации и внутренней отчетности были запрошены примеры документов у удаленных сотрудников:

#### **1. Отчет по затраченному времени.**

Не имеет утвержденной формы и не является обязательным элементом, предоставляется по требованию непосредственного руководителя.

#### **2. Акт сдачи-приема работ**

Утвержден юридическим отделом, является приложением к договору возмездного оказания услуг с физическими лицами. Документ отправляется в форматах doc или pdf и содержит следующие поля для заполнения:

1. Дата.

- 2. Место составления документа.
- 3. Наименование организации.
- 4. Ф.И.О. лица, представляющего организацию (Заказчик).

5. Основание для работы Заказчика (доверенность организации, её номер и дата).

6. Ф.И.О. лица, оказавшего услуги (Исполнитель).

7. Основание для работы Исполнителя (договор возмездного оказания услуг с предприятием, его номер и дата).

8. Таблица, содержащая в себе перечисление типов работ и количество затраченных часов на каждый из указанных типов.

9. Место оказания услуг.

10. Сумма оплаты без учета налоговых сборов.

## <span id="page-9-0"></span>1.5 Разработка SADT-модели

Для уточнения требований к ПО, для чего необходимо описать бизнеспроцесс, в котором будет задействовано разрабатываемое приложение.

На рисунке 1 отображена контекстная диаграмма в нотации IDEF0, отображающая бизнес-процесс по согласованию и оплате трудозатрат, который здесь назван как «Согласование рабочего времени за месяц»

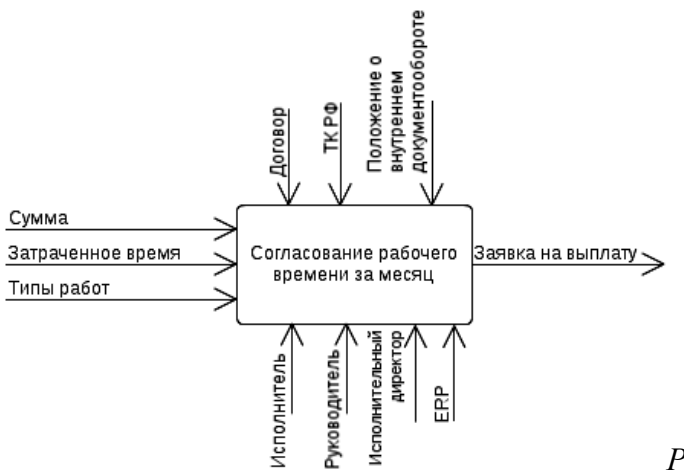

Рисунок 1 Контекстная диаграмма

#### «Согласование выполненных работ»

Как видно из контекстной диаграммы, удаленный сотрудник формирует документы исходя из следующих динамических данных - часы, затраченные на работу за отчетный период, связка полей «дата» и «комментарий», где указывается что и когда именно было выполнено, ставка, по которой рассчитывается заработная плата, а также конечная сумма.

Регламент сдачи отчетных документов оговорен в Договоре, заключенным между предприятием и удаленным сотрудником, а также в Трудовом кодексе Российской Федерации (ТК РФ). В последнем, также регламентированы иные аспекты работы и оплаты труда, которые не указаны в Договоре.

В процессе формирования документов помимо удаленного сотрудника также участвуют:

1. Непосредственный руководитель удаленного сотрудника, с которым согласовывается отчет по выполненной работе

2. Исполнительный директор, который подписывает акт, что дает основание для выплаты исполнителю указанной в нем суммы.

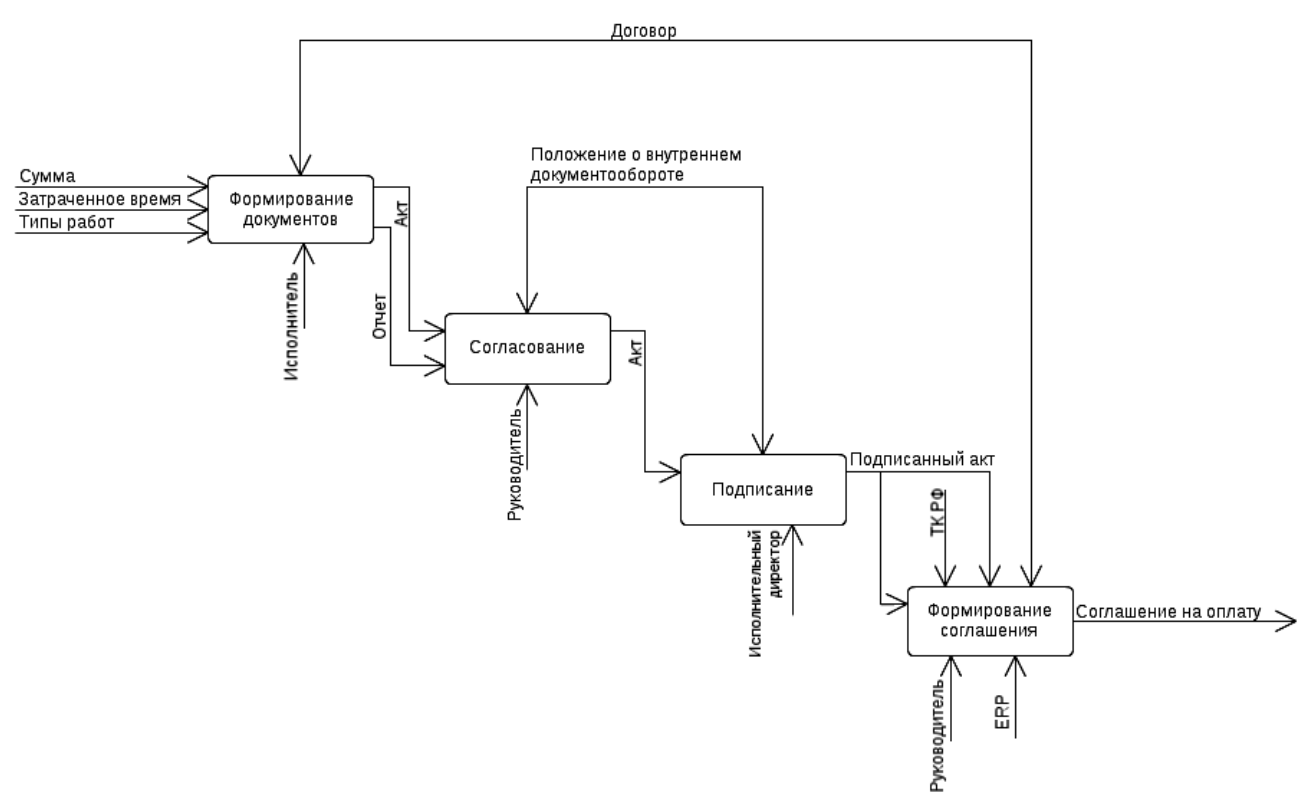

*Рисунок 2 Декомпозиция диаграммы «Согласование выполненных работ» Модель AS IS*

Процесс согласования документов и сроки регламентируются положением о внутреннем документообороте предприятия. Рассмотрим подробнее данный процесс, а также изменения, которые внесет внедрение разрабатываемого программного обеспечения — на рисунке 2 представлена декомпозиция описываемого процесса. Как можно увидеть из данной диаграммы, весь бизнеспроцесс состоит из 4рех уровней:

#### **Уровень 1: Формирование документов**.

На данном этапе удаленный сотрудник, в соответствии с указанным в Договоре регламентом сдачи отчетных документов, при помощи любых имеющихся у него инструментов составляет в отчет, в котором указывает по датам количество часов и комментарии по дням, а также рассчитывает общую сумму по ставке. Также, на основе имеющейся формы, составляется акт за отчетный период, куда вносятся общие данные по работе с разбиением на категории и указанием суммы выплаты за выполненную работу.

Вместе с передачей документов руководителю процесс продвигается на следующий уровень..

#### **Уровень 2: Согласование с непосредственным руководителем**.

Руководитель просматривает отчет и акт, сверяет данные в документах. Если нет претензий по соотношению объема и качества выполненной работы, то он [руководитель] отправляет согласует акт и отправляет его на следующий уровень. Отчет по задачам остается у руководителя.

#### **Уровень 3: Согласование с исполнительным директором.**

Исполнительный директор ознакомляется с актом и, если также не имеет возражений, подписывает его и возвращает непосредственному руководителю сотрудника.

#### **Уровень 4: Заявка на оплату.**

На данном уровне согласованный и подписанный акт является также и основанием для выплаты указанной суммы предприятием сотруднику. Здесь руководитель оформляет в ERP заявку на выплату, которая передается ответственным лицам.

На этом бизнес процесс согласования можно считать завершенным, так как продвижение заявки в ERP не относится к процессу, который затрагивает разрабатываемое приложение.

Построив модели AS IS бизнес-процесса, следует также проанализировать, какие именно этапы будут затронуты при внедрении приложения.

На рисунке 3 предоставлена модель TO BE: декомпозиция диаграммы рисунка 1 с учетом внедрения разрабатываемого приложения.

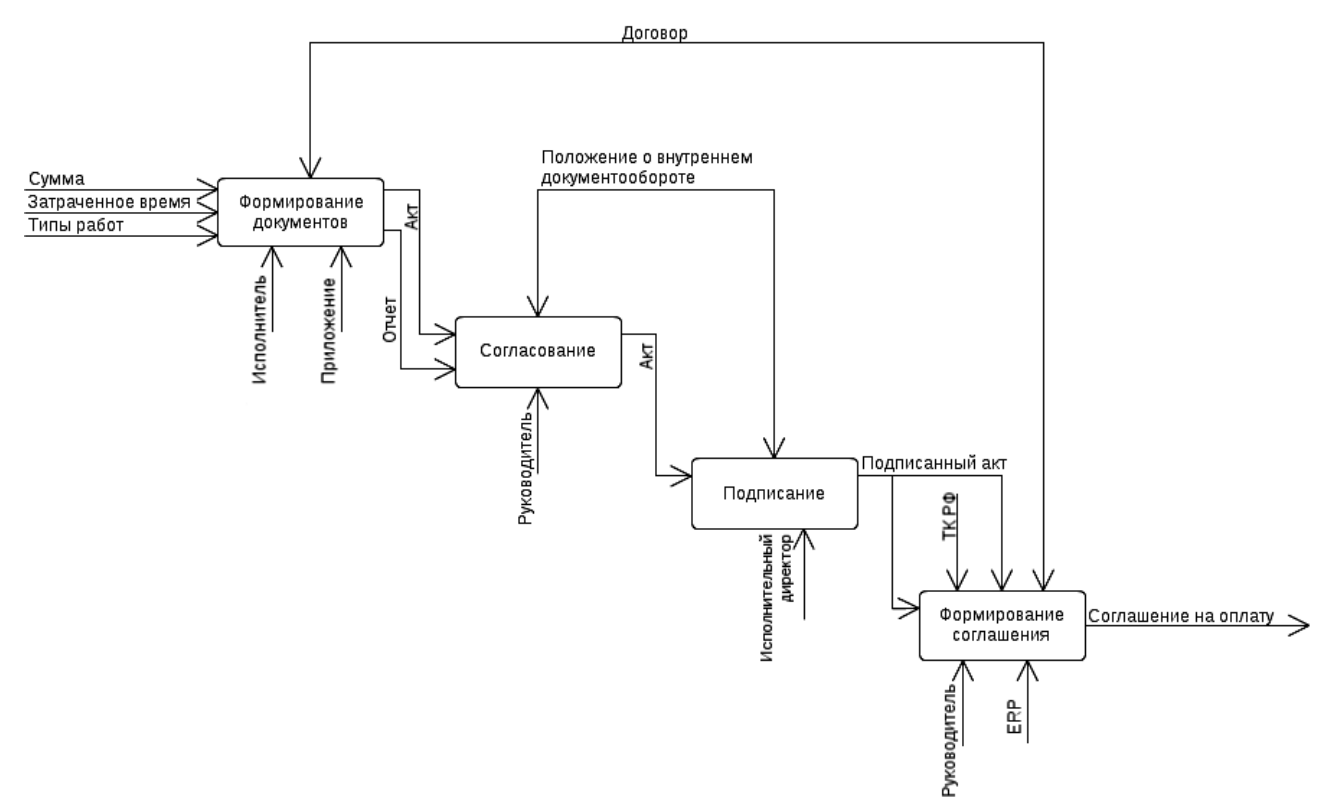

*Рисунок 3 Декомпозиция процесса «Согласование выполненных работ». Модель TO BE*

Как видно из схемы, представленной на рисунке выше, с внедрением приложения изменяется уровень «Формирование документов», на котором добавляется еще один механизм — приложение, которое будет генерировать отчетные документы.

#### <span id="page-12-0"></span>**1.6 Изучение аналогов приложения**

Прямых аналогов разрабатываемое программное обеспечение не имеет, но есть целый ряд приложений, относящихся к системам управления проектами, в которых указано наличие учета трудозатрат по задачам и суммарно по проектам. Далее будут рассмотрены некоторые из них.

# **1. Redmine**

Redmine — одно из самых распространенных серверных веб-приложений для управления проектами. Является бесплатным, свободно распространяемым приложением с открытым исходным кодом. Предоставляет следующий функционал:

- Гибкая система доступа;
- Система отслеживания ошибок;
- Диаграммы Ганта и календарь;
- Ведение новостей проекта, документов и управление файлами;
- Учет временных затрат;
- Настраиваемые произвольные поля.
- Легкая интеграция с системами управления версиями.
- Создание записей об ошибках на основе полученных писем;[\[2\]](#page-48-2)

# **2. Wrike**

Wrike - онлайн-инструмент для командной работы. Он позволяет пользователям планировать проекты, устанавливать приоритеты для задач и следить за графиком их выполнения, а также совместно работать со своими коллегами в режиме онлайн. Предоставляет следующий функционал:

- Иерархия проектов с неограниченным числом уровней.
- Выставление приоритетов задачам.
- Ведение диалогов в задачах.
- Табличное форматирование.
- Создание подзадач.
- Массовые опции по отношению к задачам.
- Отслеживание степени загрузки сотрудников.
- Учет затраченного времени.
- Отчётность и уведомления.
- Фильтры для задач. [3]

Как было уже ранее указано, данные приложения относятся к системам управления проектами, основным функционалом которых является никак не планирование учет времени, a задач, распределение ресурсов, документирование проектов и т.п. Весь заявленный учет времени систем управления проектами заключается в том, что пользователю необходимо внести в каждую задачу количество часов, которое он затратил на выполнение и, в дальнейшем, по указанному времени в задачах возможно сгенерировать выгрузку.

Но, в то же время в данные системы, как правило, достаточно сложно вносить ряд не планируемых краткосрочных задач, таких как, к примеру, консультация пользователей по телефону или почте — время заведения заявки сопоставимо со временем её выполнения, что увеличивает время реакции для всех остальных задач. Создание же одной общей задачи для типа работ может внести путаницу в статистику что, в конечном итоге, может заставить пользователя вручную вносить исправления в отчетные документы.

Проектируемое приложение позволяет частично закрыть проблему учета времени, тем самым становясь не конкурентом вышеуказанного типа приложений, а наоборот — вспомогательным инструментом.

# <span id="page-14-0"></span>1.7 Схема базы данных

Для хранения информации, фиксируемой приложением, используется база данных на основе SOLite<sup>1</sup>. Так как не исключается возможность

15

многопользовательского доступа к БД, структура базы изначально приведена к третьей нормальной форме. На рисунке 4 представлена текущая схема БД и отношения между таблицами.

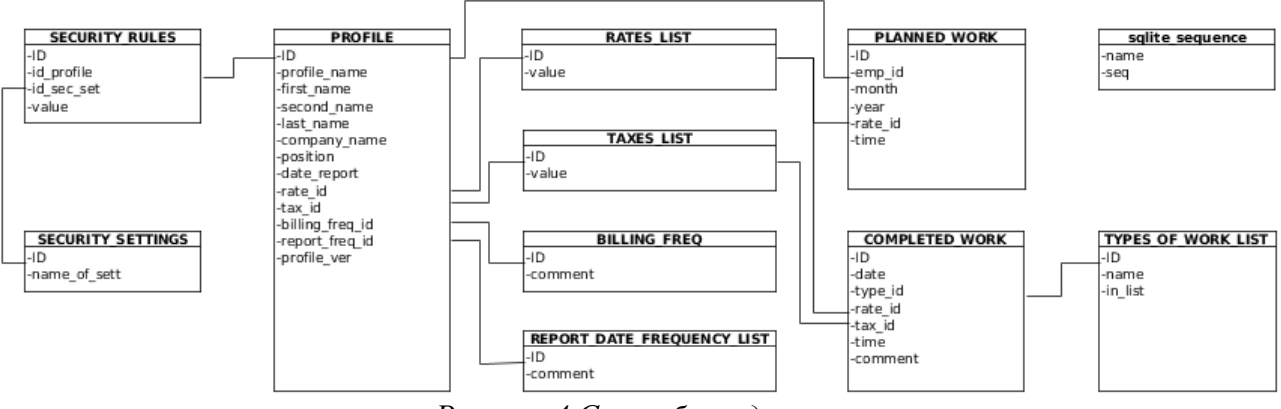

Рисунок 4 Схема базы данных

Ввиду приведения базы к третьей нормальной форме указанные таблицы можно разделить на три категории:

1. Основные (PROFILE, COMPLETED WORK, PLANNED WORK) предназначены для хранения данных о пользователе, затраченном  $\boldsymbol{\mathit{M}}$ запланированном времени.

2. Справочники (TYPES OF WORK LIST, RATES LIST, TAXES LIST, BILLING FREO. REPORT DATE FREOUENCY LIST) содержат информацию о типах работ, налоговых ставках, ставках оплаты и оплачиваемых и отчетных периодах за все время работы.

 $3<sub>1</sub>$ Внутренние технические таблицы (SECURITY RULES,  $\overline{M}$ SECURITY SETTINGS, sqlite sequence) — более подробно эти таблицы рассмотрены в следующем разделе.

### <span id="page-15-0"></span>1.7.1 Список полей таблиц

1. PROFILE

SQLite — компактная встраиваемая реляционная база данных[4], исходный код которой является общественным достоянием, что, в свою очередь, позволяет использовать её без каких-либо ограничений[5].

- $\bullet$  ID
- profile\_name
- first\_name
- second\_name
- last\_name
- company\_name
- position
- date\_report
- rate\_id
- tax\_id
- report\_freq\_id
- profile\_ver
- 2. RATES\_LIST
	- $\bullet$  ID
	- value
- 3. TAXES\_LIST
	- $\bullet$  ID
	- value
- 4. BILLING\_FREQ
	- $\bullet$  ID
	- comment
- 5. REPORT\_DATE\_FREQUENCY\_LIST
	- $\bullet$  ID
	- comment

# 6. COMPLETED\_WORK

- $\bullet$  ID
- date
- type\_id
- rate\_id
- tax\_id
- $\bullet$  time
- comment

# 7. PLANNED\_WORK

- $\bullet$  ID
- emp\_id
- month
- year
- rate\_id
- time

# 8. SECURITY\_RULES

- $\bullet$  ID
- id\_profile
- id\_sec\_set
- value

# 9. SECURITY\_SETTINGS

- $\bullet$  ID
- name\_of\_sett

10. TYPES\_OF\_WORK\_LIST

- $\bullet$  ID
- name
- in list

Также в структуре текущей базы данных присутствует дополнительная таблица, именованная как sqlite\_sequence и содержащая следующие поля:

- name
- seq

Данная таблица является внутренней для всех баз данных развернутых на SQLite и используется в реализации автоматического инкремента для суррогатных ключей таблиц.

Каждая запись в sqlite sequence соответствует одной таблице базы данных. которая использует лля олного **ИЗ** своих полей свойство AUTOINCREMENT.

В таблице PROFILE в качестве ID предполагается использование табельного номера сотрудника на предприятии, что позволит однозначно идентифицировать его. Если значение в ID является суррогатным, то поиск производится по группе полей: фамилия, имя, отчество, должность, компания.

Таблицы SECURITY RULES и SECURITY SETTINGS созданы для последующей реализации разграничений доступа к полям профиля, в том случае, если изменения в поля будет вносить пользователь приложения. Более подробно данный момент описан в разделе.

#### <span id="page-18-0"></span>1.8 Создание модели приложения

В данном разделе производится графическое описание проектируемого приложения на языке UML (Unified Modelling Language)[6]. На основании представленных ниже диаграмм в дальнейшем возможно проведение согласования с заказчиком требований, предъявляемых к проектируемому приложению, построение его архитектуры, а также написание технической документации к приложению.

#### <span id="page-18-1"></span>1.8.1 Диаграмма прецедентов

На рисунке 5 представлена диаграмма прецедентов, описывающих варианты взаимодействия пользователя с разрабатываемым приложением.

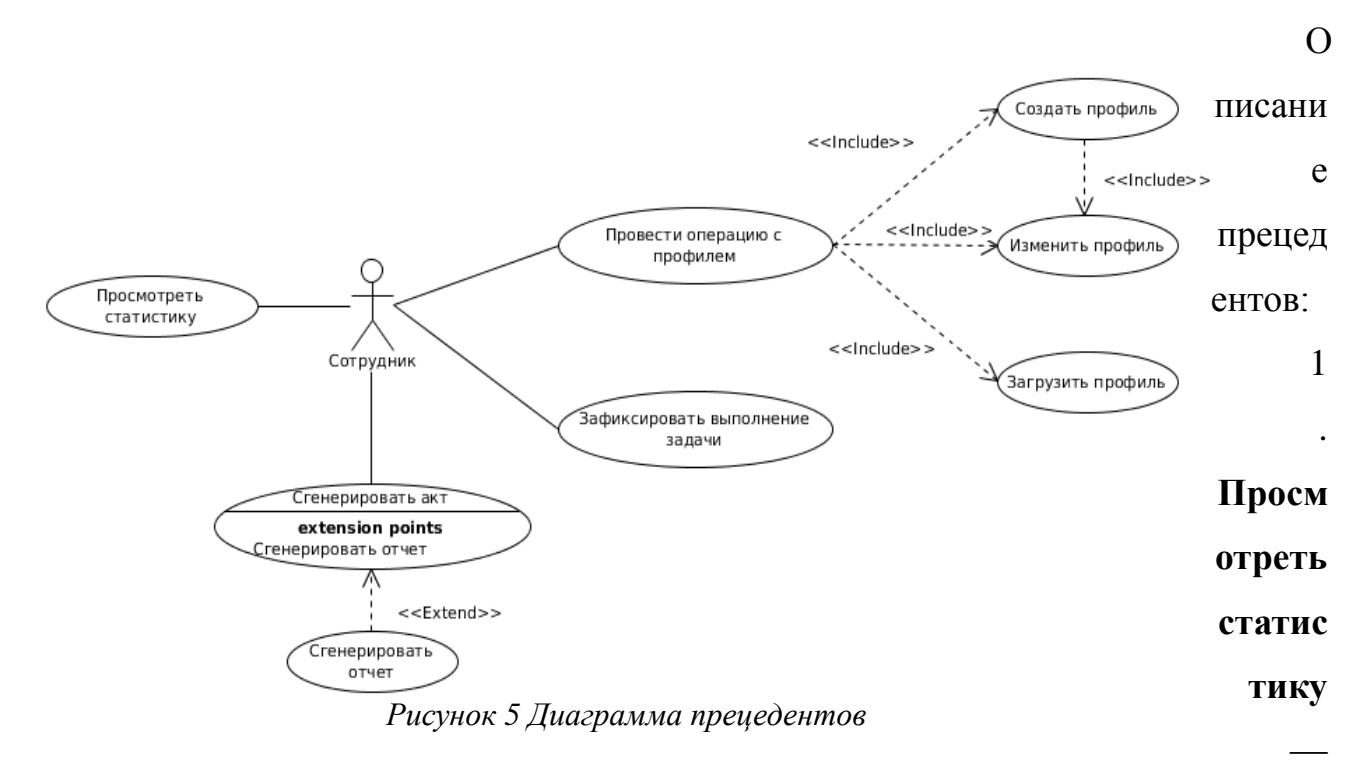

Сотрудник может узнать о количестве затраченных часов в день или отчетный период (по умолчанию — месяц), а также о сумме и сумме за вычетом налогов за данный период времени.

2. Сгенерировать акт — Сотрудник может сгенерировать акт по имеющемуся шаблону. Также, в дополнение к акту есть возможность сгенерировать отчет (также по заранее созданному шаблону).

3. Зафиксировать выполнение задачи — при выполнении данного прецедента Сотрудником выполняется ряд действий, в ходе которых к значению времени добавляется дополнительная информация и выполняется запись в базу данных.

4. Провести операцию с профилем — данный прецедент подразумевает под собой один или несколько следующих прецедентов:

> •  $Co<sub>3</sub>qa<sub>Tb</sub>$ профиль Сотрудником заполняется основная информация и запускается генерация первичного профиля, после

чего открывается окно редактирования профиля. Более подробно данный процесс описан в.

- Изменить профиль Сотрудник может изменить информацию в  $\bullet$ своем профиле и сохранить новую его версию. При этом на редактирование профиля наложены определенные ограничения на внесение изменений в определенные поля. Таблица ограничений внесена в базу и должна быть предварительно настроена удаленного работника руководителем или сотрудником, ответственным за безопасность данных.
- Загрузить профиль В этом прецеденте выполняется загрузка  $\bullet$ профиля, а также подключение к базе данных с указанными в профиле данными. В случае с удаленной базой данных и удаленным учетом времени, предполагается что удаленный сотрудник не будет заниматься предварительным внесением всех необходимых данных для работы, а будет просто получать стартовый файл профиля, содержащий минимальный набор данных, позволяющий подключиться к базе данных, а остальной набор настроек для работы будет выгружен при первом успешном подключении к удаленной базе.

### 1.8.2 Диаграмма классов

<span id="page-21-0"></span>На диаграмме, представленной на рисунке 6, описан минимальный набор классов, необходимых для реализации функционала приложения и связи между ними. Данная диаграмма разработана с концептуальной точки зрения, для её упрощения, классы представлены в виде модулей, в названии который указано их назначение. К переменным внутри модулей применено тоже правило. При разработке быть диаграмма классов лолжна изменена учетом  $\mathbf{c}$ разрабатываемых функций и оформлена с точки зрения реализации.

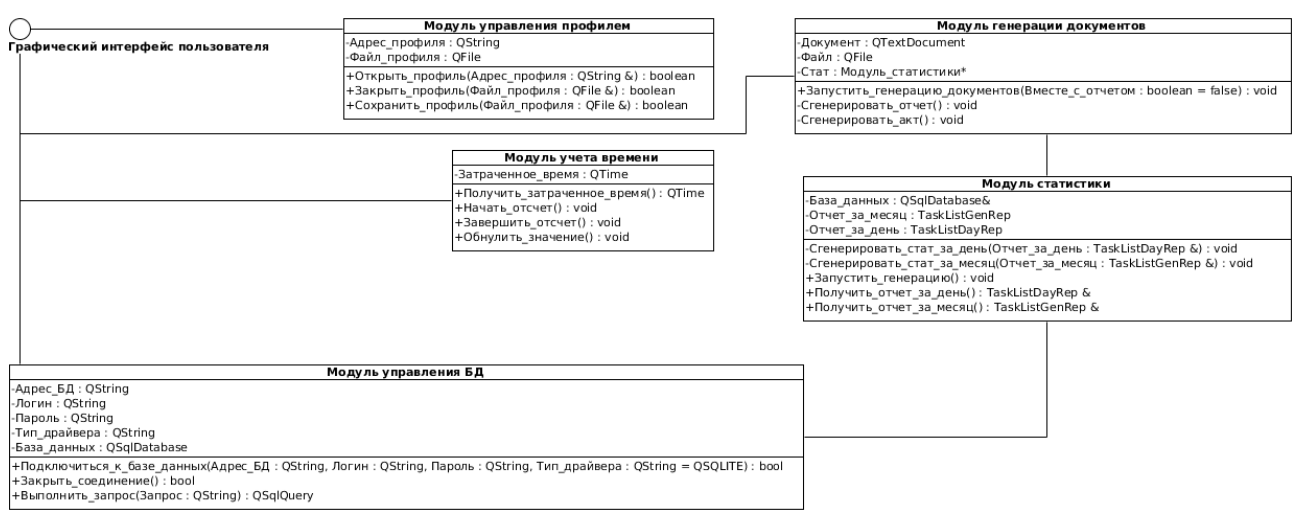

Рисунок 6 Диаграмма классов (кониептуальная)

Основным на данном рисунке связующим звеном выступает интерфейс пользователя, который позволяет взаимодействовать с модулями посредством различных окон графического интерфейса.

Модуль учета времени отвечает за процесс контроля затраченного времени (управление таймером), а также за работу со значением таймера (инкремент, обнуление).

Модуль статистики отвечает за сбор данных, необходимых ЛЛЯ заполнения шаблона, путем формирования запросов к базе данных, при помощи модуля управления базой данных, и последующей агрегации полученного запроса в установленные типы данных, формат которых приведен в разделе. Эти данные использует модуль генерации документов, роль которого состоит в

том, чтобы с помощью элемента QTextDocument[\[7\]](#page-48-7) вносить собранные и оформленные данные в XML-структуру[\[8\]](#page-48-8) шаблонов, заранее подготовленных пользователем.

### <span id="page-22-0"></span>**1.8.3 Диаграмма деятельности**

## **1.8.3.1 Прецедент «Зафиксировать выполнение задачи»**

<span id="page-22-1"></span>На рисунке 7 представлен алгоритм прецедента «Зафиксировать выполнение задачи».

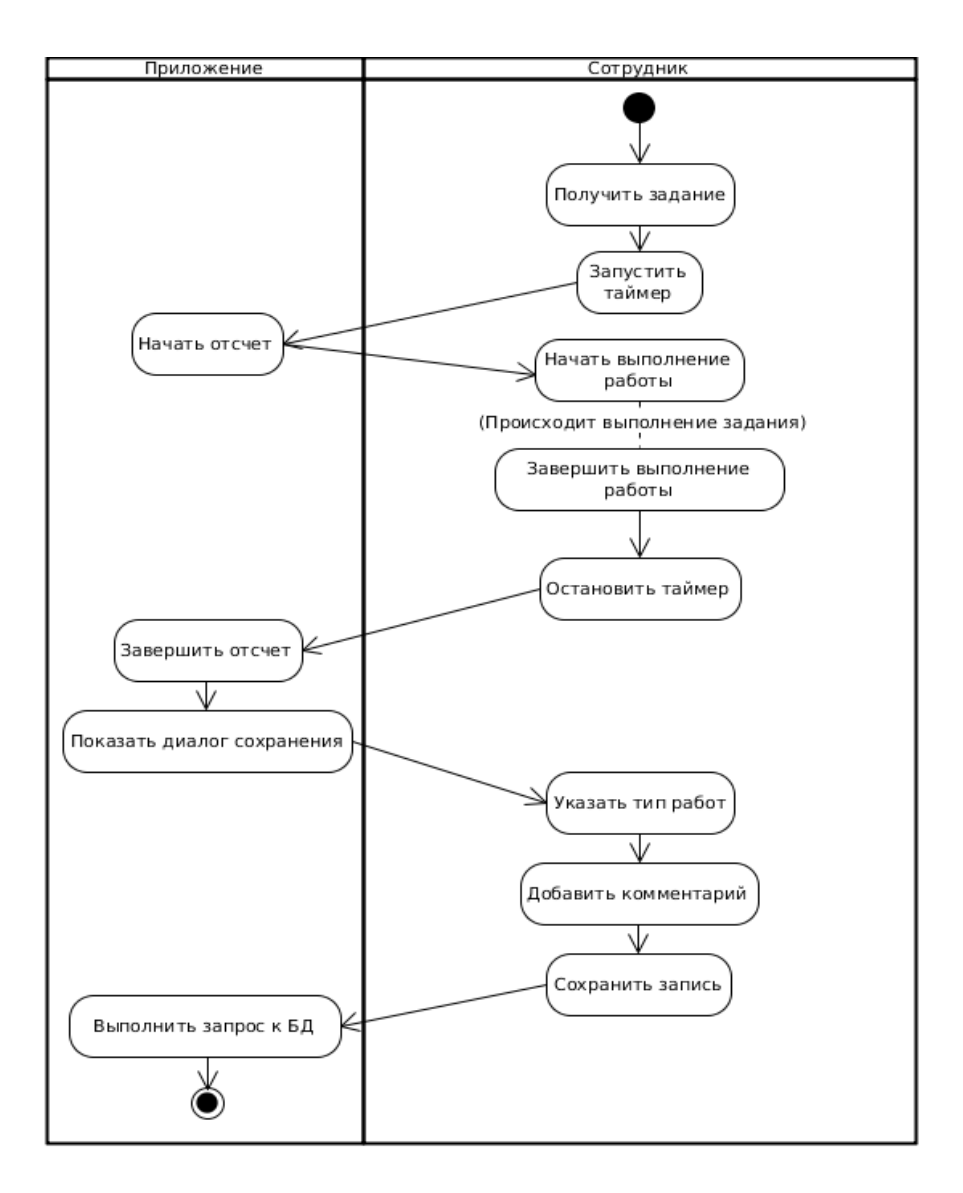

Для данной диаграммы предполагается что уже сотрудником уже создан и загружен корректный профиль. Сотрудник, получив задание, запускает таймер и начинает выполнение задачи. По факту выполнения задания сотрудник останавливает таймер, указывает дополнительную информацию — тип проведенных работ и комментарий (к примеру, это может быть номер задачи на портале) и сохраняет запись в базу данных (обращение к базе данных не отображено на диаграмме для сокращения избыточности).

Данный алгоритм является типовым и не включает в себя такие исключения как постановка задачи на паузу, отмену выполнения, сброс таймера и тому подобные — обработка перечисленных ситуаций должна быть реализована в ходе разработки.

#### <span id="page-23-0"></span>**1.8.3.2 Прецедент «Сгенерировать документ»**

На рисунке 8 представлен типовой алгортим генерации документов.

Для данной диаграммы предполагается что пользователь уже подготовил шаблоны и разместил их в каталоге, а также инициировал процесс генерации

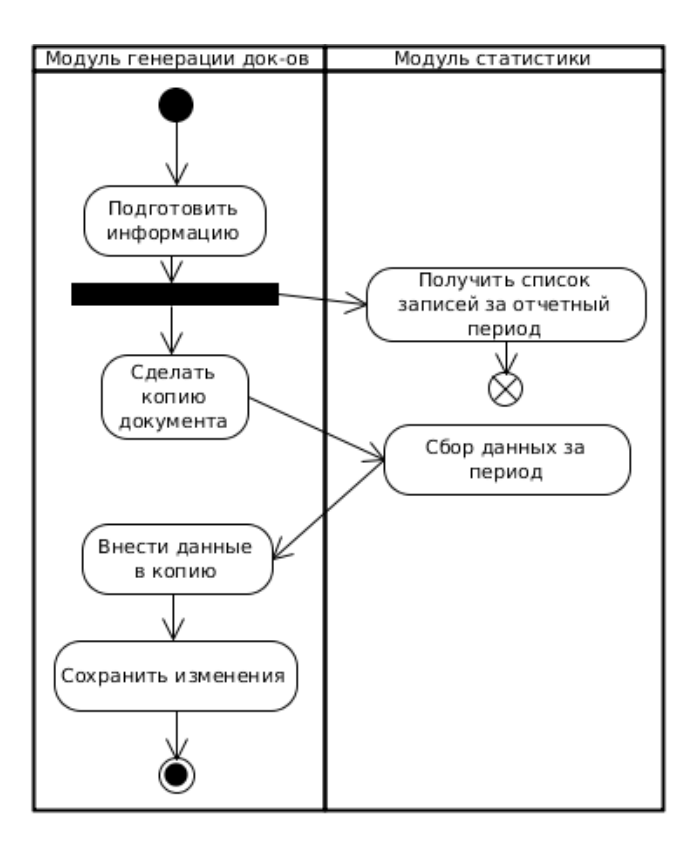

*Рисунок 8 Процесс генерации документа*

документа

При запуске формирования документа, модуль генерации обращается к модулю статистики, который, в свою очередь, запрашивает у базы данных информацию об операциях (обращение к базе данных не отображено на лиаграмме для сокрашения избыточности) за отчетный период (указывается в настройках профиля).

После получения записей за весь период, формируется представление данных за периоды, расположенные внутри отчетного периода. К примеру, это может представление за месяц — для акта или представление за каждый день внутри периода - для отчета.

шаблона. Стенерированное представление идет  $\mathbf{B}$ копию предоставленного пользователем заранее перед генерацией и оформленного в соответствии с правилами. Формат представления данных и правила оформления перечислены в разделе.

 $\mathbf{B}$ 8) диаграмме (рисунок представлен алгоритм, котором  $\bf{B}$ подразумевается, что данные не были собраны и формируется только один документ.

В случае формирования как акта, так и отчета — алгоритм для отчета будет аналогичен представленному, за исключением запроса к базе данных так как выгрузка информации с базы уже была произведена, повторный запрос выполняться не будет. Также, ввиду различий в представлении информации, для акта будет использоваться другой шаблон документа.

#### 1.8.4 Диаграмма компонентов

<span id="page-24-0"></span>Диаграмма компонентов, представленная на рисунке 9, представляет собой отображение проектируемой на данный момент реализации приложения, а именно — однопользовательское приложение с локальной базой данных.

База данных, структура которой представлена в разделе, в данном примере также является однопользовательской, но в дальнейшем её возможно

25

развернуть на удаленном сервере, при необходимости промигрировав на СУБД (к примеру, MySQL), и внедрить в качестве многопользовательской базы данных.

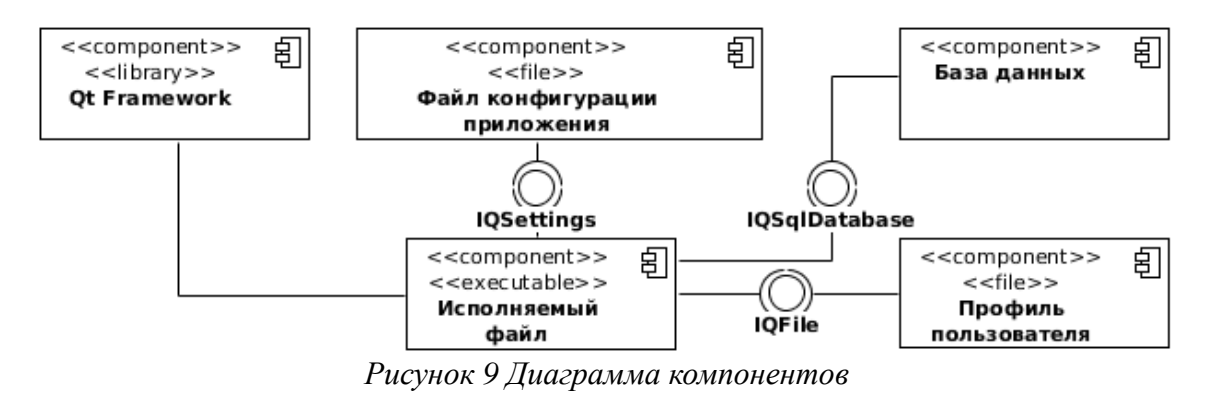

Загрузка профиля пользователя и работа с файлом выполняется с помощью QFile[9], работа с данными в файле, ввиду того что сам профиль является XML-документом, о чем более подробно рассказано в разделе, выполняется с помощью следующих технологий: создание файла профиля — SAX (Simple API for XML)[10], а внесение изменений в структуру — с помощью ODom (ODomDocument)[11].

Подключение базы данных выполняется с помощью OSqlDatabase[12], которому передаются параметры (включая тип драйвера), необходимые для корректного соединения с базой данных.

Файл конфигурации приложения подключается только посредством OSettings[13], так как данный интерфейс самостоятельно выполняет запись и замену наименований настроек и их переменных, а также их форматирование в файле, без необходимости явно открывать его с помощью OFile.

# 2. ПРАКТИЧЕСКАЯ ЧАСТЬ

<span id="page-26-0"></span>В данной части будет рассмотрена реализация основных компонентов разрабатываемого приложения, а именно — как сейчас ведется учет времени, как собирается статистика, в каком виде передается. Также будут описаны принципы работы с файлами: работа с профилем пользователя и генерацией документа.

# <span id="page-26-1"></span>2.1 Учет времени

Учет времени — главная функция в разрабатываемом приложении. В отличии от большинства продуктов на рынке, которые говоря об «учете времени» подразумевают форму ввода, в которую пользователь должен ввести количество затраченных часов, предварительно им же посчитанных, данное приложение будет самостоятельно вести учет времени и подготавливать полученные значения для выгрузки в базу данных, для чего используются штатные средства библиотеки Qt.

#### <span id="page-26-2"></span>2.1.1 Схема работы и инструменты таймера

Учет времени ведется по стандартному алгоритму — при начале работы, сотрудник запускает таймер, с установленным интервалом (по умолчанию  $-1$ сек). Запущенный таймер через заданный интервал времени отправляет сигнал timeout(), который посредством использования механизмов сигналов и слотов Ot, связан со слотом, в котором переменной прибавляется 1 секунда.

Использование таймера для учета времени обусловлено тем, что измерение трудозатрат по локальному времени компьютера дает возможность пользователю указать некорректное время, затраченное на конкретную задачу, путем перевода часов на компьютере и последующем останове таймера.

Так как таймер, реализованный в QObject, имеет такие недостатки как необходимость реализации метода, принимающего события объекта, а также необходимость создания системы различий для таймеров, если в одном классе их несколько, в приложении используется класс QTimer, являющийся наследником QObject и имеющим необходимые функции. Он объявлен в классе MainWindow, отвечающем за логику работы с графическим интерфейсом основного окна приложения.

#### 2.1.2 Хранение информации о затраченном времени

<span id="page-27-0"></span>Для хранения времени была разработан класс StopwatchController, представляющий собой обертку для объекта stopwatch класса OTime, в котором хранятся данные о затраченном времени.

Объект stopwatch объявлен приватным и основное взаимодействие с ним осуществляется через публичные методы:

void StopwatchController::inc time()

Прибавляет 1 секунду к текущему значению stopwatch. Ввиду иммутабельности переменных в Ot используется конструкция вида:

\*stopwatch = stopwatch->addSecs $(1)$ ;

Данное выражение присваивает значение объекту по ссылке, равное текущему значению этого объекта + 1 секунда. Добавление секунды выполняется с помошью метола OTime::addSecs(int).

void StopwatchController:: reset timer()

Устанавливает значения таймера на стартовую позицию (00 ч., 00 м., 00 с.,  $000$  MC.)

**QString** StopwatchController::get string time()

Возвращает значение таймера в текстовом формате, по умолчанию «hh:mm:ss», где hh — часы, mm — минуты, ss — секунды. Использование обертки позволяет скрыть объект от других классов, во избежание прямого воздействия на хранящееся в нем значение, такое как сброс или подмена, тем самым устанавливая дополнительную защиту от изменений.

#### <span id="page-27-1"></span>2.1.3 Запись информации в базу данных

При нажатии на кнопку предназначенную для завершения работы над задаче, производится останов таймера и отображается окно сохранения данных, в котором пользователю предлагается выбрать тип работ и оставить комментарий к задаче.

На основании полученных данных формируется запрос для базы данных, куда входит следующая информация:

1. Дата

- 2. ID типа работ
- 3. Время
- 4. Комментарий
- 5. ID текущей налоговой ставки
- 6. ID текущей ставки

Избыточность передачи данных (добавление к каждой записи ID из справочника) обусловена вероятностью смены этих данных в последующем и необходимо для корректного формирования статистики за прошлый период. О понятии «статистика» в данном контексте, а также о её структуре более подробно рассказано в разделе.

В связи с этим, предполагается, что записи из справочников не удаляются и их ID не изменяется (к примеру, путем перемены местами текстовых значений, относительно идентификатора), если они фигурируют, как минимум, в одной записи таблицы COMPLETED WORK.

## <span id="page-28-0"></span>2.2 Сбор статистики

Под статистикой на данном этапе разработки приложения понимается набор данных, достаточный для отчетных документов, ниже перечислен их список:

#### 1. Данные, необходимые для отчета за день:

- $\bullet$  Дата
- Суммарное количество часов за дату
- Перечень выполненных задач за дату.

#### 2. Данные, необходимые для отчета за месяц:

- Тип задач
- Суммарное количество часов для типа за месяц
- Перечень задач данного типа

Ha текущий момент, исходя И3 проведенного ранее опроса, предполагается, что формируется только два документа - подробный по дням и краткий, который включается в шаблон акта сдачи-приемки работ. Таким образом, определение дат генерации отчета осуществляется следующим образом: из поля date report таблицы PROFILE базы данных берется дата сдачи отчета, а из даты, установленной на компьютере пользователя, берется месяц. На основе этих данных формируются две даты:

- 1. Дата предыдущего отчета: это день, указанный в параметре date profile и месяц из текущей даты минус 1 день.
- 2. Дата текущего отчета: день, указанный в параметре date profile, плюс 1 день и месяц из текущей даты.

Ниже рассмотрен пример формирования статистики сразу для двух документов — отчета и акта.

#### <span id="page-29-0"></span>2.2.1 Структура хранения статистических данных

B. приложении реализованы собственные ТИПЫ переменных, предназначенных для сбора, передачи и хранения данных для отчетов.

Представлены они в виде структур-агрегаторов, для каждого типа документа: TaskListGenRep для акта и TaskListDayRep для отчета. Структуры содержат в себе только векторы, которые, в свою очередь, являются набором структур, имеющих тоже наименование, что и структуры-агрегаторы, но с приставкой Single, описание которых представлено ниже, в таблицах 5 и 6.

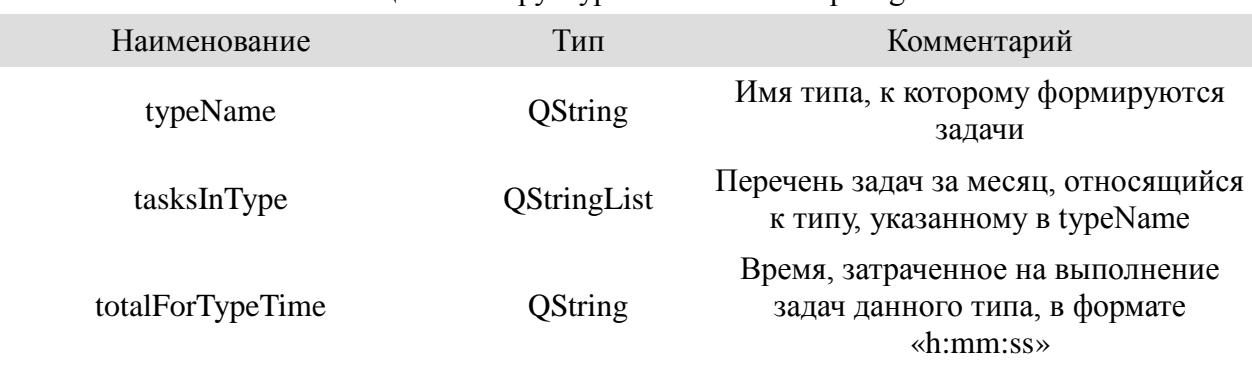

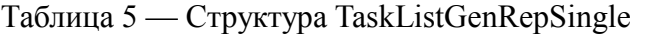

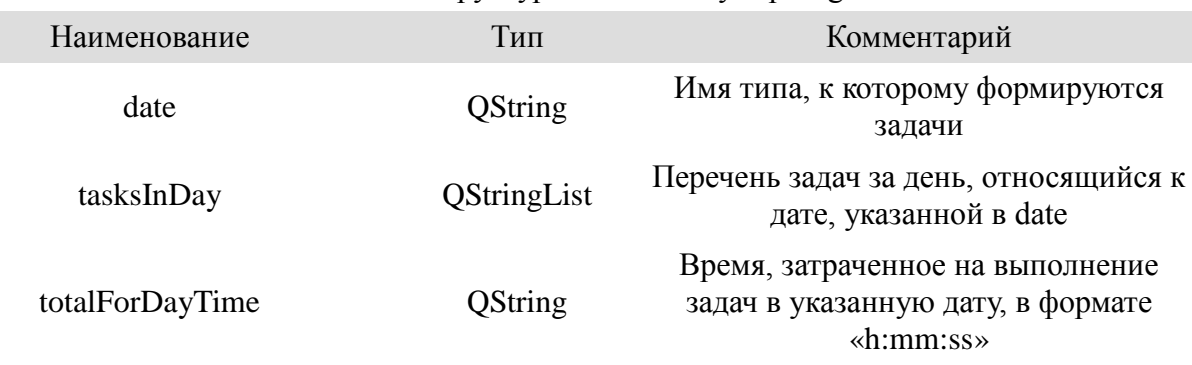

#### Таблица 6 — Структура TaskListDayRepSingle

### <span id="page-30-0"></span>**2.2.2 Алгоритм сбора статистики**

При инициализации класса статистики, конструктору передаются две даты, представляющие диапазон, за который необходимо сформировать данные.

После проведения инициализации конструктором автоматически выполняется подготовка исходных данных, состоящая из нескольких этапов:

### **Этап 1 — Сбор первичной информации:**

Вызывается функция, выполняющая запрос к базе данных, в котором собираются поля date, time, type\_id, comment, за указанный диапазон дат и сохраняется в объект rangeQuery типа QSqlQuery[\[14\]](#page-49-3).

### **Этап 2 — Подготовка структур для хранения данных:**

В отдельные объекты QStringList собираются списки дат (объект daysInRange) и типов задач (объект typesInRange) с запроса, выполненного на первом этапе и хранящегося в объекте rangeQuery. Дублирующиеся записи в этих листах удаляются при помощи вспомогательного метода

QStringList::removeDuplicates(). Проводится инициализация векторов в структуре:

- Вектору, находящемуся в TaskListGenRep, задается размер, равный длине typesInRange.
- Вектору, находящемуся в TaskListDayRep, задается размер, равный длине daysInRange.

## **Этап 3 — Предварительное заполнение структур данных**

На данном этапе производится перенос данных из ранее собранных объектов типа QStringList[\[15\]](#page-49-4) — typesInRange и daysInRange в соответствующие объекты TaskListGenRepSingle (typeName) и TaskListDayRepSingle (date) внутри векторов TaskListGenRep и TaskListDayRep соответственно.

### **Этап 4 — Заполнение векторов данными**

После того как подготовка выполнена, начинается этап сбора данных, выполняющийся следующим образом:

Для акта:

- 1. Запускается цикл, перебирающий все элементы вектора TaskListGenRep.
- 2. Запускается цикл, перебирающий все значения rangeQuery.
- 3. Если имеется совпадение между значением типа, хранящегося в конкретном элементе TaskListGenRepSingle и типа, указанного в конкретном элементе rangeQuery, то в tasksInType добавляется значение поля comment из rangeQuery.
- 4. Выполняется очистка дублей в tasksInType посредством метода QStringList::removeDuplicates().

Для отчета выполняются аналогичные действия:

- 1. Запускается цикл, перебирающий все элементы вектора TaskListDayRep.
- 2. Запускается цикл, перебирающий все значения rangeQuery.
- 3. Если имеется совпадение между значением даты, хранящегося в конкретном элементе TaskListDayRepSingle и даты, указанного в конкретном элементе rangeQuery, то в tasksInDat добавляется значение поля comment из rangeOuery.
- 4. Выполняется очистка дублей в tasksInDay посредством метода QStringList::removeDuplicates()

На данном этапе формирование запросов к базе данных значительно упростило бы обработку данных, снизив количество вычислительных операций, но при этом создало бы достаточно высокую нагрузку на базу данных, чем можно пренебречь в рамках использования локальной базы данных, но необходимо учитывать при взаимодействии с удаленной СУБД.

#### Этап 5 — Расчет дополнительных параметров

На этом этапе производится подсчет суммарного объема трудозатрат за месяц и для акта сдачи-приемки работ округляется до целого часа по следующему правилу: если в общей сумме трудозатрат >= 15 минут, то они округляются в большую сторону, иначе — в меньшую. После этого, на основе всех полученных данных, производится расчет суммы оплаты и суммы за вычетом налогов.

#### <span id="page-32-0"></span>2.2.3 Пример обработки данных

В таблице 7 представлен пример входных данных, которые должны быть обработаны и подготовлены приложением перед непосредственной генерацией документа. Далее в таблицах 7-10 в названии в скобках указаны наименования таблиц базы данных разрабатываемого приложения, ранее рассмотренной в разделе.

| $\mu$ аблица $\mu$ — DAOДHDIC ДанныС для боработки из таблицы работ (CONIT LETED WORK) |             |                |        |         |             |                |
|----------------------------------------------------------------------------------------|-------------|----------------|--------|---------|-------------|----------------|
| ID                                                                                     | <b>DATE</b> | TYPE_ID        | TAX_ID | RATE_ID | <b>TIME</b> | <b>COMMENT</b> |
|                                                                                        | 2016-04-20  | $\overline{2}$ |        | 3       | 00:21:00    | 55252          |
| $\overline{2}$                                                                         | 2016-04-20  | 1              |        | 3       | 01:11:12    | 53841          |
| 3                                                                                      | 2016-04-20  |                |        | 3       | 00:53:21    | 54312          |
| $\overline{4}$                                                                         | 2016-04-20  | 3              |        | 3       | 02:21:12    | Почта          |
| 5                                                                                      | 2016-04-21  | 1              |        | 3       | 03:12:59    | 53408          |
| 6                                                                                      | 2016-04-21  | $\overline{2}$ |        | 3       | 02:00:11    | 55252          |
| 7                                                                                      | 2016-04-21  | $\overline{2}$ |        | 3       | 00:13:05    | 55252          |
| 8                                                                                      | 2016-04-21  | 3              |        | 3       | 01:33:10    | Почта          |

 $T_a$ блица  $7 - R$ холные данные для обработки из таблицы работ (COMPI ETED\_WORK)

В таблицах ниже указаны вспомогательные данные, такие как: информация о типах данных (табл. 8), информация о налоговых ставках (табл. 9), информация о ставках (табл. 10). В данных таблицах отображены только основные поля, задействованные в генерации документов.

Таблица 8 — Информация о типах данных для таблицы 7 (TYPES\_OF\_WORK\_LIST)

| <b>NAME</b>                         |
|-------------------------------------|
| Техническая поддержка пользователей |
| Тестирование внедряемых функций     |
| Консультирование пользователей      |

| $1$ aventually | <b>EDITIONALIS O HAROLODDIA CLADRA (TIXILIO)</b> LIDTI |
|----------------|--------------------------------------------------------|
|                | <b>VALUE</b>                                           |
|                | 13.0                                                   |
|                | 28.0                                                   |
|                |                                                        |

Таблица 9 — Информация о налоговых ставках (TAXES\_LIST)

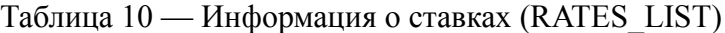

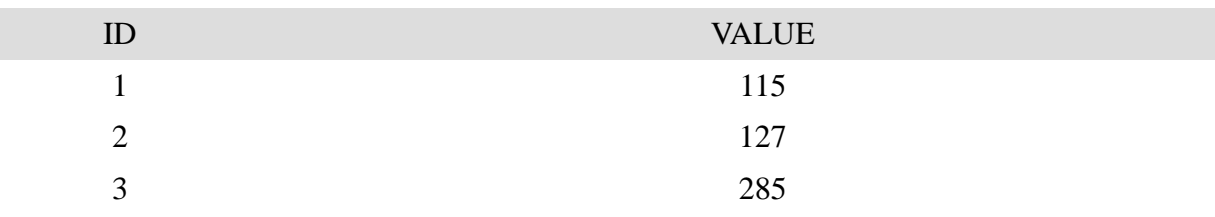

В результате обработки данных согласно этапам 1-5, описанным в предыдущем разделе (), информация о работе представляется в таблицах для отчета (табл. 11) и акта приемки-сдачи работ (табл. 12).

| Таблица 11 — Представление информации для отчета |          |                            |  |  |
|--------------------------------------------------|----------|----------------------------|--|--|
| Дата                                             | Время    | Задачи                     |  |  |
| 2016-04-20                                       | 04:46:45 | 55252, 53841, 54312, Почта |  |  |
| 2016-04-21                                       | 06:59:25 | 53408, 55252, Почта        |  |  |

Таблица 12 — Представление информации для акта сдачи-приемки работ

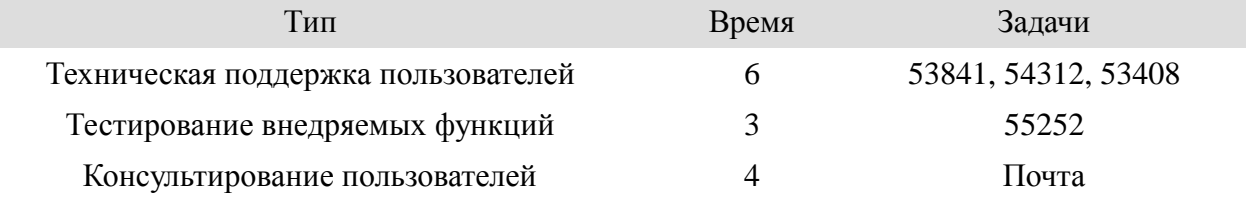

Дополнительно также вычисляются следующие данные:

- Количество отработанных часов за период формирования отчета и акта: 13
- Сумма оплаты: 3705
- Сумма оплаты минус налог: 3223.35

### <span id="page-34-0"></span>**2.3 Генератор документов**

Для поддержки генерации отчетов и актов разрабатываемое приложение должно поддерживать работу с форматами семейства Open Document Format, в частности — Open Document Text (\*.odt). Выбор данного формата обусловлен наличием открытых спецификаций, отраженных в ГОСТ [\[18\]](#page-49-5), а также поддержкой работы с данным форматом в библиотеке QTextDocument.

Заполнение документов производится на основе шаблонов, предоставленных пользователем, заранее подготовленные для генерации (установлено необходимое оформление, текст и т.п.)

На данный момент проектируется поддержка выгрузки отчетной информации только в табличном виде, примеры такой выгрузки представлены в таблицах 11 и 12. Сама выгрузка осуществляется при помощи библиотеки OTextDocument. Также, для лучшей совместимости генерируемого документа с различными офисными приложениями на различных операционных системных возможна генерация документа в формат PDF при помощи QPrinter[16].

### <span id="page-35-0"></span>2.3.1 Наименования переменных

подстановки данных  $\mathbf{B}$ документ используются глобальные Для переменные документа, имеющие тип «Поле пользователя».

Тем самым, данный подход позволяет однозначно идентифицировать необходимые поля для заполнения.

Предполагается поддержка следующих полей:

- $\frac{1}{2}$  (reportTablePoint) Точка для начала генерации таблицы отчета.
- $\frac{1}{2}$  actTablePoint} Точка для начала генерации таблицы акта.

Также, для генерации используются следующие дополнительные поля:

- $\{\text{totalTime}\}$  Общие трудозатраты.
- $$$ {totalAmount} Общая сумма.
- $$$ {totalAmountWT} Общая сумма минус налог.
- $\{\text{dateDocGenitive}\}-\text{Para генерации документа.}$

#### <span id="page-35-1"></span>2.3.2 Процесс заполнения документов

#### Этап 1 — Подготовка документа

В начале генерации приложение делает копию генерируемого документа и указывает в качестве названия дату генерации и тип документа, к примеру для отчета, созданного 2 февраля 2016 года наименование документа будет выглядеть следующим образом: Report02022016.odt.
Далее работа производится в скопированном документе — он открывается с помощью QFile, содержимое документа выгружается в QTextDocument.

#### Этап 2 — Подготовка данных

Процесс подготовки данных выделен в следующий этап, но при реализации, для уменьшения времени генерации документа, он выносится в отлельный поток.

На данном этапе производится заполнение векторов типа TaskListDayRep и TaskListGenRep при помощи модуля сбора статистики, механизм работы которого описан в разделе.

Так как на данный момент выгрузка статистических данных выгружается таблицей, создаются объекты типа QTextTable[17] в которые производится построчная выгрузка данных посредством добавления строк.

#### Этап 3 — Заполнение шаблона

В документе, созданном на первом этапе, осуществляется поиск тегов, ранее указанных в разделе. При нахождении тега в тексте, его значение считывается, после тега устанавливается курсор и выполняется его удаление. Вместо него размещается значение, соответствующее установленной ранее переменной. При достижении конца файла, он закрывается и на этом формирование документа считается завершенным.

#### 2.4 Управление профилем

В приложении используются специальные конфигурационные файлы, предназначенные для упорядоченного хранения информации о пользователе.

Данный подход позволяет производить быструю настройку подключения к базе данных, а также выступать в роли кэша набора данных из базы, для минимизации обращений к ней. Тем самым файл профиля является дополнением к имеющейся базе данных приложения.

#### 2.4.1 Структура профиля

Профиль представлен в виде XML-файла с расширением lttqt. Содержит в себе несколько разделов:

1. Информация о профиле — содержит теги, хранящие в себе информацию о наименовании профиля, его версии, табельный номер, а также адрес БД и параметры подключения к ней, такие как: тип драйвера, адрес базы и логин к ней. Пароль от базы данных вводится сотрудником при каждом открытии профиля.

2. Информация о пользователе — содержит краткую информацию о сотруднике, а именно — ФИО, должность, наименование компании.

#### 2.4.2 Модуль создания профиля

Создание профиля выполняется в отдельном окне приложения, которое **ИЗ** главного окна. Окно создания профиля содержит можно вызвать минимальный набор полей, необходимый для корректного последующего запуска профиля, а именно — наименование профиля, табельный номер и параметры подключения к базе данных.

Дополнительно, если указано в настройках нового профиля, приложением генерируется база данных SQLite по указанному пользователем адресу в соответствии со структурой, указанной в разделе. Логин и пароль в данном случае не требуются, а ответственность за защиту и достоверность данных (налоговые ставки, ставки по оплате и другие параметры), находящихся в базе, возлагается на самого пользователя приложения.

После создания стартовой версии профиля и успешного подключения к БД пользователю предлагается ввести дополнительные данные самостоятельно, при условии, если в базе данных еще нет информации о данной учетной записи. Ввод дополнительных данных осуществляется через модуль изменения профиля, описанный в разделе.

#### 2.4.3 Модуль изменения профиля

В окне изменения модуля, которое также возможно вызвать из главного окна приложения (при условии, что профиль уже загружен), у пользователя появляется возможность отредактировать информацию о себе: указать фамилию, имя, отчество, а также свою должность и наименование компании.

Дополнительно к этому на отдельных вкладках окна изменения профиля, пользователю необходимо создать записи для типов работ, указать ставку по оплате и налоговую ставку.

После ввода всех необходимых данных пользователь должен сохранить изменения, тем самым обновив версию своего профиля.

Внесение дополнительной информации в профиль имеет смысл только для сотрудников, использующих локальную версию базы данных и/или Для использующих приложение ДЛЯ ЛИЧНЫХ целей. сотрудников, подключающихся к удаленной базе данных, заполнение информации о пользователе в таблице должно осуществляться сотрудниками кадрового отдела, куратором работника (или непосредственным начальником) или ITотделом.

#### 2.4.4 Версионность профиля

Профиль пользователя поддерживает механизм версий, цель которых ограничить возможность внесения изменений в профиль, если он редактируется со стороны предприятия — IT-отдела, непосредственного руководителя (куратора) или же кадрового отдела.

Перед сохранением изменений в профиле, приложение обращается к базе данных, выполняя поиск пользователя в таблице PROFILE для указанного ID. Если такой записи нет, то приложение выполняет поиск по набору полей: фамилия, имя, отчество, должность, компания.

При нахождении записи приложение сравнивает значение параметра profile ver вышеупомянутой таблицы. Если значение данного параметра в базе данных больше, чем в профиле, то выполяется выгрузка данных из базы данных в профиль, значение параметра версии в профиле также актуализируется.

 $40$ 

При создании профиля пользователем, ему присваивается версия -1. При создании профиля в базе данных, ей присваивается версия 0, что позволяет производить синхронизацию при первом подключении к базе данных.

Если такой записи не найдено, то приложение проверяет наличие прав на выгрузку данных в таблицу PROFILE. Список доступных прав указан в таблице SECURITY SETTINGS, а правила использования данных правил указаны в таблице SECURITY RULES, где производится связывание ID пользователя с ID конкретного права и указание параметра для каждого такого правила из таблицы. В качестве параметра выступает значение числовое значение от 0 до 1, где 0 — ложь, 1 — истина. Если выгрузка в таблицу разрешена, то приложение вносит изменения в базу и обновляет значение параметров версий как в самом файле, так и в базе данных. Иначе — обновление не производится, тем самым блокируя изменение данных со стороны пользователя.

### 2.5 Стоимость разработки ПО

Расчет стоимости разработки программного обеспечения производится на основании установленной методики оценки трудоёмкости разработки программных средств[19] и состоит из нескольких этапов: определение количества строк кода, определение коэффициентов и расчета трудозатрат на основании полученных данных.

#### 2.5.1 Определение количества строк кода

На таблице 13 представлен объем строк кода, необходимый для разработки функций программного обеспечения.

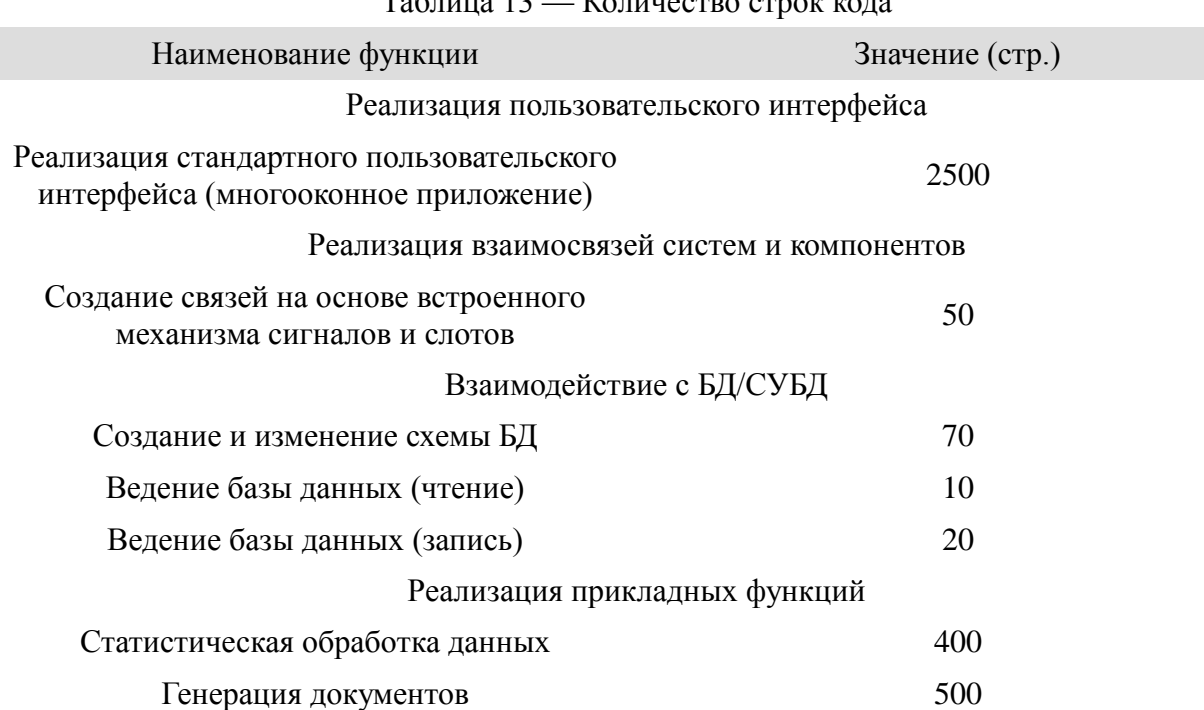

 $T_2$   $\overline{6}$   $\overline{12}$   $\overline{12}$   $\overline{16}$   $\overline{2}$   $\overline{16}$   $\overline{2}$   $\overline{2}$   $\overline{2}$   $\overline{2}$   $\overline{2}$   $\overline{2}$   $\overline{2}$   $\overline{2}$   $\overline{2}$   $\overline{2}$   $\overline{2}$   $\overline{2}$   $\overline{2}$   $\overline{2}$   $\overline{2}$   $\overline{2}$   $\overline{2}$   $\overline$ 

Суммарный объем кода разрабатываемого приложения составляет: 3650 строк.

## 2.5.2 Определение коэффициентов

В соответствии с предоставленными стандартами [19] для приложения были определены коэффициенты, представленные в таблице 14:

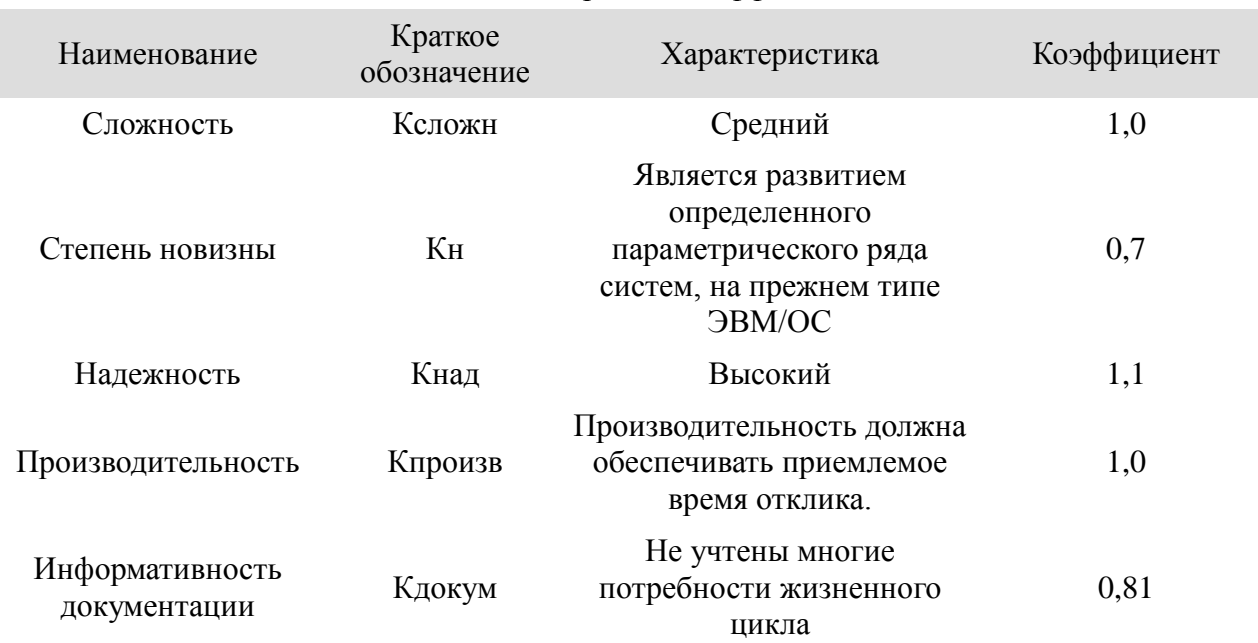

#### Таблица 14 — Перечень коэффициентов

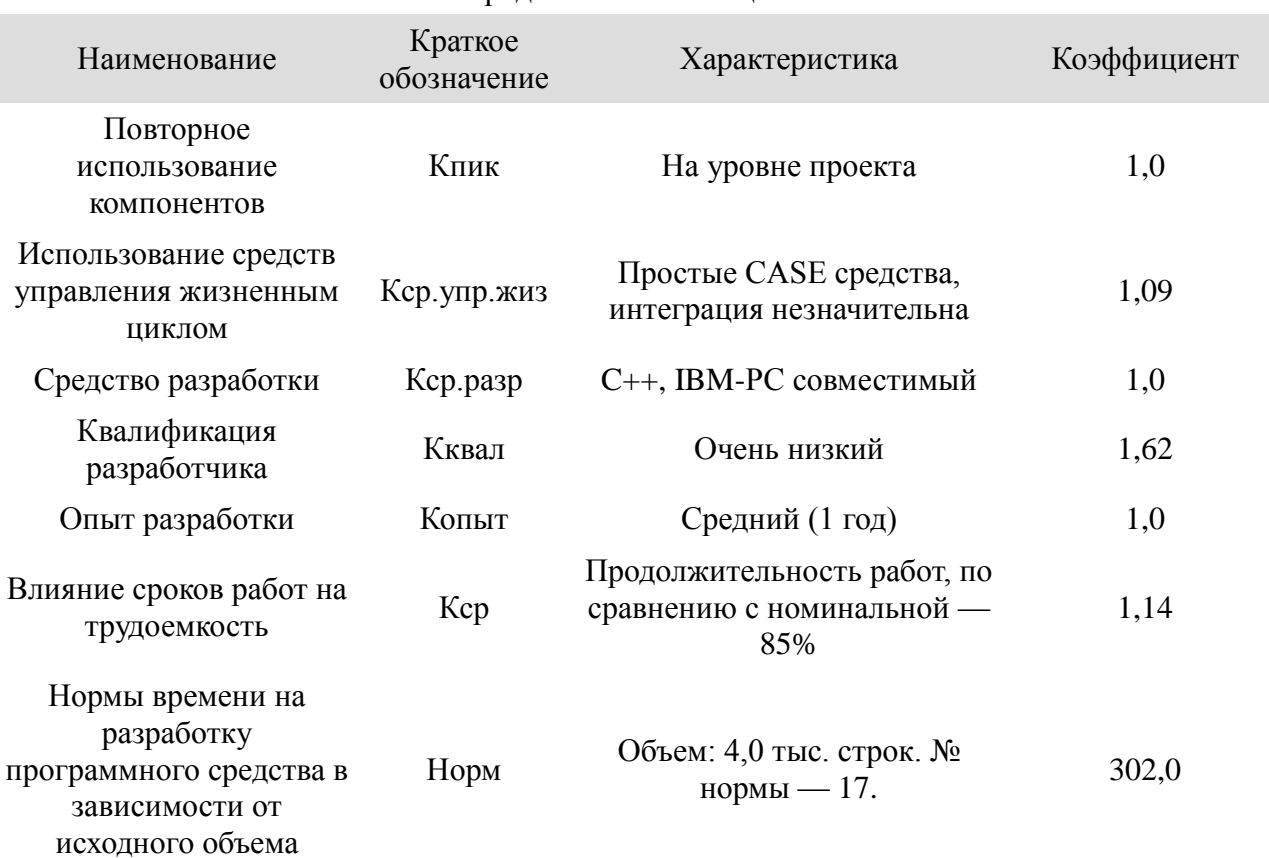

#### Продолжение Таблицы 14

# 2.5.3 Расчет трудозатрат

На основании данных, полученных в разделах и произведен расчет показателей, значения которых представлены в таблице 15:

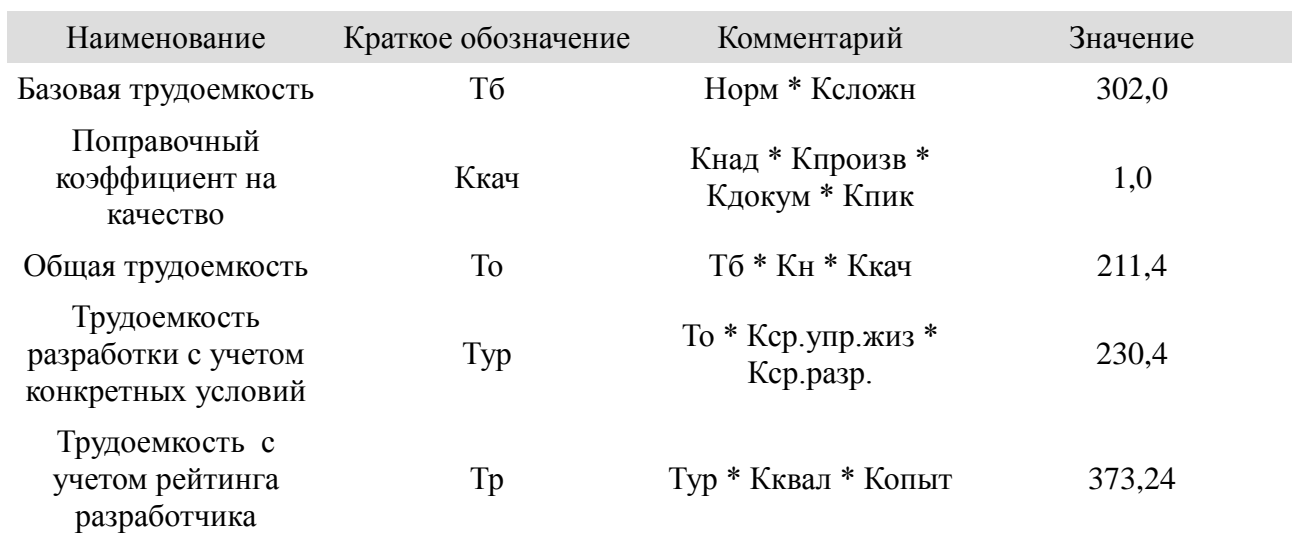

Таблица 15 — Расчет показателей

Также, вычислена трудоемкость каждой отдельной стадии разработки приложения. С учетом того, что разработка приложения ведется с применением CASE-средств, были получены следующие данные:

Стадия «Анализ разработки»: 149,2 чел.-дн.

Стадия «Проектирование»: 149,2 чел.-дн.

Стадия «Программирование»: 18,67 чел.-дн.

Стадия «Тестирование»: 37,32 чел.-дн.

Стадия «Внедрение»: 18,67 чел.-дн.

В общей сумме разработка приложения займет 373,06 чел.-дн.

Расчет стоимости в денежном эквиваленте не произведен по причине большого количества предложений на рынке компаний-разработчиков ПО, в связи с чем имеется широкий диапазон стоимостных значений.

### ЗАКЛЮЧЕНИЕ

Целью данной работы является проектирование и разработка приложения, позволяющего упросить учет временных затрат и автоматизировать составление отчетных документов. Для реализации этой цели были поставлены и ЛОСТИГНУТЫ следующие залачи: составление плана предпроектного обследования, исследование внутренних процессов компании, связанных с предметной областью работы и проектирование структуры и механизмов приложения. Для решения этих задач мною были составлены диаграмма прецедентов для описания необходимого функционала приложения, диаграмма классов — для составления его структуры. Также в виде диаграмм были описаны алгоритмы работы основных процессов приложения. Вместе с приложением было произведено проектирование и создание базы данных, создание структуры профиля и выполнен расчет трудозатрат, необходимых для разработки приложения.

На текущий момент в приложении реализованы следующие функции:

- Графический интерфейс пользователя.
- Создание профиля и выгрузка информации о нем в файл.
- Поддержка баз данных SQLite.
- Учет времени и запись в базу данных с выбором типа работ и указанием комментария.
- Формирование отчетной информации.

На рисунках 10, 11 и 12 представлен внешний вид текущей версии разрабатываемого приложения:

|             | Работа<br>Генератор | Настройки<br>Справка                                 |                |             |                |  |                       |               |           |                          |            |
|-------------|---------------------|------------------------------------------------------|----------------|-------------|----------------|--|-----------------------|---------------|-----------|--------------------------|------------|
| База данных |                     | Статистика                                           |                |             |                |  | 01:12:58              |               |           |                          |            |
| Дата        |                     | Тип                                                  | Часы           | Комментарий |                |  | 09/06/2016 22:03:26   |               |           |                          |            |
|             |                     | 13 2016-09-06 Техническая поддержка                  | 00:10:13 76221 |             |                |  | Пауза                 | Другая        |           |                          |            |
|             |                     | 14 2016-09-06 Разработка ПО                          | 00:56:12 4645  |             |                |  | Сброс                 |               |           |                          |            |
|             |                     | 15 2016-09-06 Разработка ПО                          | 00:43:21 4613  |             |                |  | Профиль BIOCAD        |               |           |                          |            |
|             |                     | 16 2016-09-06 Разработка ПО                          | 00:04:17 4645  |             |                |  | Ставка<br>285         |               |           |                          |            |
|             |                     | 17 2016-09-06 Аналитика и документация 03:43:18 4614 |                |             | $\infty$       |  |                       | Запись в базу |           | $2 - 6$                  |            |
|             |                     | 18 2016-09-06 Консультирование                       | 02:12:21 4413  |             | Тип            |  | Техническая поддержка |               |           | $\overline{\phantom{a}}$ | <b>CAN</b> |
|             |                     | 19 2016-09-06 Разработка ПО                          | 00:06:22 4645  |             | Комментарий    |  |                       |               |           |                          |            |
|             |                     | 20 2016-09-06 Разработка ПО                          | 00:18:46 4613  |             | Время 01:12:58 |  |                       |               | Сохранить | Вернуться                |            |

Рисунок 10 Главное окно приложения и диалог сохранения

На рисунке 11 дополнительно отражено наличие проверки на правильность ввода полей — те поля, что необходимы для заполнения, но не заполнены, отмечены красным

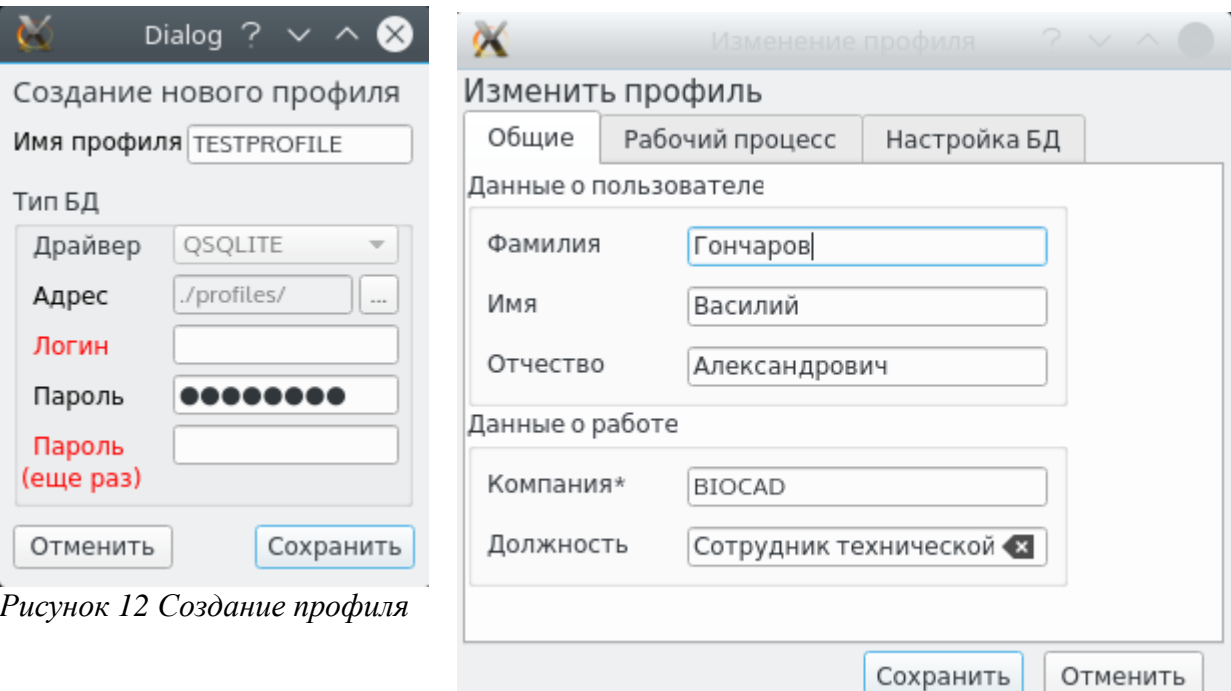

Рисунок 11 Изменение профиля

Версия программного обеспечения, представленная в данной работе, имеет лишь базовый функционал, который будет достаточен для удаленного сотрудника, использующего локальную базу данных. В дальнейшей перспективе возможно использование удаленных БД/СУБД (поддержка которых уже заложена в схему БД, о чем сказано в разделе ), которые могут находиться, к примеру, на серверах в самом предприятии. Такой подход позволит централизованно собирать, хранить и обрабатывать информацию и использовать еѐ для генерации различных отчетов, с участием одного или нескольких удаленных сотрудников. Также, переход на удаленные СУБД позволит внедрить следующие функции:

- Модуль генератора статистических данных. В этом модуле руководителям удаленных сотрудников, а также сотрудникам кадрового отдела будет предоставлена возможность просматривать сведения об активности сотрудников, используя фильтры по типам работ, задачам, датам и прочим свойствам.
- Модуль управления сотрудниками. В данном модуле планируется поддержка выгрузки сотрудников из имеющихся систем (ERP, KPI), а также возможность изменения данных о рабочем процессе для каждого пользователя, а именно: добавление/удаление типов работ, значений налога, ставок по оплате.
- Удаленная выгрузка шаблонов документов. Такая выгрузка позволит сотрудникам предприятия, ответственным за формы документов (к примеру это может быть юридический отдел) самостоятельно поддерживать шаблоны документов в актуальном состоянии, размещая их в определенном каталоге, из которого клиентская версия приложения будет запрашивать формы документов. Такая доработка предназначена для снижения вероятности ситуаций, в которых удаленные сотрудники

предоставляют акты сдачи-приемки выполненных работ в устаревшей форме.

- Интеграция с существующими СЭД и трекерами задач. Как было выяснено в анализе существующих систем (), проектируемое приложение будет дополнением к текущим системам учета времени и СЭД. В таком случае, возможно выполнение доработки для интеграции, при котором приложение сможет синхронизировать затраченное время с трекером (используя для идентификации, к примеру, номер задачи), а также автоматически выгружать в СЭД сгенерированный документ и запускать процесс согласования оплаты.
- Дополнение автогенерации другими тегами, которые могут понадобиться для генерации отчета или акта, а также предоставление других видов вывода отчетных данных, кроме табличного, примерный вид которого описан в разделе.

Учитывая тот факт, что распространение приложения, проект которого представлен в данной работе, предполагается под лицензией General Public License (GNU GPL) v.3[20], исходный код программы будет опубликован в открытом доступе. Исходя из этого, все вышеперечисленные варианты доработок приложения, а также любые другие дополнительные — могут быть выполнены самим предприятием по необходимости, а также выбирать любые инструменты для разработки. Единственное условие — соблюдение данной лицензии и «копилефта»[21] — принципа наследования прав, предоставляемых вышеуказанной лицензией.

## **СПИСОК ИСПОЛЬЗУЕМОЙ ЛИТЕРАТУРЫ**

- 1. Фролов, А. 20% россиян перейдут на удаленную работу к 2020 году J'son & Partners Consulting [Электронный ресурс]: vc.ru. - Электронные текстовые данные .- 17.06.2015.- Режим доступа: https://vc.ru/n/udalenka- $2020 -$
- 2. Redmine Википедия [Электронный ресурс]: Википедия. Электронные текстовые данные. - . - Режим доступа: https://ru.wikipedia.org/wiki/Redmine . -
- 3. Wrike Википедия [Электронный ресурс]: Википедия. Электронные текстовые данные. -. - Режим доступа: https://ru.wikipedia.org/wiki/Wrike . -
- 4. About SQLite [Электронный ресурс]: Официальный сайт SQLite. Электронные текстовые данные. - . - Режим доступа: https://www.sqlite.org/about.html . -
- 5. SQLite Copyright [Электронный ресурс]: Официальный сайт SQLite . Электронные текстовые данные.- .- Режим доступа: https://www.sqlite.org/copyright.html . -
- 6. UML [Электронный ресурс]: . Википедия. . Режим доступа: https://ru.wikipedia.org/wiki/UML . -
- 7. QTextDocument Class [Электронный ресурс]: . Qt Documentation . . Режим доступа: http://doc.qt.io/qt-5/qtextdocument.html . -
- 8. XML [Электронный ресурс]: . Википедия. . Режим доступа: https://ru.wikipedia.org/wiki/XML . -
- 9. QFile Class [Электронный ресурс]: . Qt Documentation . . Режим доступа: http://doc.qt.io/qt-5/qfile.html . -
- 10.The SAX interface [Электронный ресурс]: . Qt Documentation . . Режим доступа: http://doc.qt.io/qt-5/xml-sax.html . -
- 11.QDomDocument Class [Электронный ресурс]: . Qt Documentation . . Режим доступа: http://doc.qt.io/qt-5/qdomdocument.html . -
- 12.QSqlDatabase Class [Электронный ресурс]: . Qt Documentation . . Режим доступа: http://doc.qt.io/qt-5/qsqldatabase.html . -
- 13.QSettings Class [Электронный ресурс]: . Qt Documentation . . Режим доступа: http://doc.qt.io/qt-5/qsettings.html . -
- 14.QSQLQuery Class [Электронный ресурс]: . Qt Documentation . . Режим доступа: http://doc.qt.io/qt-5/qsqlquery.html . -
- 15.QStringList Class [Электронный ресурс]: . Qt Documentation . . Режим доступа: http://doc.qt.io/qt-5/qstringlist.html . -
- 16.QPrinter Class [Электронный ресурс]: . Qt Documentation . . Режим доступа: http://doc.qt.io/qt-5/qprinter.html . -
- <span id="page-49-0"></span>17.QTextTable Class [Электронный ресурс]: . - Qt Documentation . - . - Режим доступа: http://doc.qt.io/qt-5/qtexttable.html . -
- 18.ГОСТ Р ИСО/МЭК 26300-2010: Информационная технология. Формат Open Document для офисных приложений (OpenDocument) v 1.0 . - Москва: Стандартинформ, 2011. - 893 с.
- <span id="page-49-1"></span>19.Котов С.Л. Разработка, стандартизация и сертификация программных средств и информационных технологий и систем [Текст]: учебное пособие / C.Л. Котов, Б.В. Палюх, С.Л. Федченко. - Тверь: ТГТУ, 2006. - 104 с.
- <span id="page-49-2"></span>20.The GNU General Public License v 3.0 [Электронный ресурс]: . - The GNU Project. - . - Режим доступа: http://www.gnu.org/licenses/gpl . -
- <span id="page-49-3"></span>21.Копилефт [Электронный ресурс]: . - Википедия. - . - Режим доступа: https://ru.wikipedia.org/wiki/Копилефт . -

#ifndef MAINWINDOW H #define MAINWINDOW\_H #include <QMainWindow>  $\#include \langle \text{QPushButton} \rangle$ #include <QTableView>  $\#include \langle$ QTimer> #include <QDateTime>  $\#include \langle QF11e \rangle$  $\#include}$  <0Settings> #include <QFileDialog> #include <QMessageBox>  $\#include \langle QXm1StreanReader \rangle$  $\#include} \langle \text{QDebug} \rangle$ #include <stopwatchcontroller.h>  $\#inelude \leq calcmodule h$ #include  $\langle$ system\_settings.h $\rangle$ #include  $\langle$ settingswindow.h> #include <editprofilewindow.h> #include  $\langle$ savetimedialog.h $\rangle$ #include <createprofilewindow.h> #include  $\langle$ names of tables.h $\rangle$ #include  $\langle$ stataggregator.h $\rangle$ namespace Ui { class MainWindow;

class MainWindow : public QMainWindow Q OBJECT public: explicit MainWindow(QWidget \*parent =  $0$ );  $\tilde{\mathcal{M}}$ ainWindow(); signals:  $void imChange()$ ; private: Ui::MainWindow \*ui; QTimer \*stopwatch timer; QTimer \*current datetime timer; StopwatchController \*stopwatch; QSettings \*settings; QLabel \*db\_status; QSqlDatabase database; QFile profile\_store; QSqlQueryModel \*mainModel;  $CalcModu1e * c1cmd1$ : QFile \*profile; StatAggregator \*st; private slots:  $void initialization()$ ; void models\_prepare(); void refresh\_view();

void check db connection(); void update\_stopwatch\_time(); void update current datetime(); void start\_stop(); void create\_new\_profile\_window\_open(); void check\_display(); void settingswindow\_open(); void load\_settings(); void update\_info\_block(); void reset\_timer(); void load\_database(QString driver\_type, QString db\_addr, QString login, QString passwd); void close\_database(); void read\_profile(QString addr); void open\_profile(); void savetimedialog open(); void edit current profile window open(); void on\_menu\_profile\_open\_triggered(); void on\_menu\_profile\_create\_new\_triggered(); void on menu open settings triggered $()$ ; void on\_startstop\_button\_released(); void on\_menu\_profile\_change\_save\_triggered(); void on reset button released(); void on\_menu\_close\_profile\_triggered(); void on STAG TEST clicked(); void test\_round\_val();

void test add hour (); void test\_getListOfTypesFromDB(); void on OBD TEST clicked(); void test\_openDB(); void on\_TCL\_TEST\_clicked(); void test calc time(); #endif // MAINWINDOW\_H #include "mainwindow.h"

#include "ui\_mainwindow.h" MainWindow::MainWindow(QWidget \*parent) : QMainWindow(parent), ui( $new$  Ui::MainWindow)

{

}

};

 $ui$  $\rightarrow$ setupUi(this); initialization(); load settings(); check db connection(); check\_display();

```
void MainWindow::initialization() {
    settings = new QSettings(CONFIG_PATH, QSettings::IniFormat);
    mainModel = new QSqlQueryModel();
    stopwatch = new StopwatchController();
    stopwatch timer = new QTimer();
    current datetime timer = new QTimer();
```

```
db status = new QLabel;
             clcmd1 = new CalcModule();profile = new QFile();
             connect (this, SIGNAL(imChange()), this,
SLOT(check db connection()));
             connect (this, SIGNAL(inChange()), this,
SLOT(refresh view()));
              connect(current_datetime_timer, SIGNAL(timeout()), this, 
SLOT(update current datetime());
             stopwatch timer->setInterval(1000); // issue #6
             connect(stopwatch_timer, SIGNAL(timeout()), this,
SLOT(update stopwatch time())); // issue #6 // Обновление
             statusBar()->insertWidget(0, db status, 0);
             db status->setText(\mathbf{B} \mathbf{\Pi}");
             ui->menu profile change save->setEnabled(false);
             ui\rightarrowstartstop_button->setEnabled(false);
             ui->reset_button->setEnabled(false);
             ui-\otimesother task button-\geqsetEnabled(false);
              ui->db_view-
>setSelectionBehavior(QAbstractItemView::SelectRows);
             ui->db_view->horizontalHeader()->setStretchLastSection(true);
              ui->db_view-
>setSelectionMode(QAbstractItemView::SingleSelection);
         }
        void MainWindow::models prepare()
         {
                                                                                                mainModel->setQuery("SELECT date, (SELECT name FROM 
                                                                                        "+QString(TB_TYPE_OF_WORK)+" WHERE id = type id), time, comment FROM
                                                                                        "+QString(TB_CURRENT));
                                                                                                     mainModel->setHeaderData(0, Qt::Horizontal,
                                                                                        QObject::tr(\mathbf{''}\Pi \mathbf{a} \mathbf{r} \mathbf{a''}));
                                                                                                      mainModel->setHeaderData(1, Qt::Horizontal, 
                                                                                        QObject::\text{tr}(\mathbf{r}|\mathbf{T}|\mathbf{H}|\mathbf{T}^{\prime}));
                                                                                                     mainModel->setHeaderData(2, Qt::Horizontal,
                                                                                        \text{QOb}\text{iect}: \text{tr}(\text{''Ya c b}^*);
                                                                                                     mainModel->setHeaderData(3, Qt::Horizontal,
                                                                                       QObject::tr((K \text{o} \text{м} \text{м} \text{ e} \text{ н} \text{ т} \text{ a} \text{ p} \text{ w} \text{ u}^{\prime\prime}));
                                                                                                     if (mainModel->lastError() isValid() {
                                                                                                             qDebug() \langle\langle "[MainWindow]:" \langle\langle mainModel->lastError();
                                                                                                 }
                                                                                                }
                                                                                                void MainWindow::refresh_view()
                                                                                                {
                                                                                                      if (database.isOpen())
                                                                                                \{ui-\rightarrowstartstop_button-\rightarrowsetEnabled(true);
                                                                                                      } else {
                                                                                                           mainModel->clear();
                                                                                                          ui-\rightarrowstartstop button-\rightarrowsetEnabled(false);
                                                                                                 }
                                                                                                     mainModel\rightarrowsetQuery(mainModel-\rightarrowquery().lastQuery());
```

```
ui->db_view->resizeColumnsToContents();
        }
       void MainWindow::load_settings()
        {
            if (settings->value(CONFIG_SHOW_SYSTEM_CLOCK, 
false).toBool()ui-\ranglesystem clock-\ranglesetVisible(true);
               ui->stopwatch->setGeometry(480, 0, 131, 41);
               current datetime timer-\ranglestart();
            } else {
                ui->system_clock->setVisible(false);
               ui->stopwatch->setGeometry(480, 15, 131, 41);
               current datetime timer-\ranglestop();
         }
        }
       void MainWindow::check_db_connection()
        {
            if (database.isOpen()) {
                 qDebug() \langle\langle "[MainWindow]: \overline{B} \overline{A} r v r"\langle\langle &database;
                 db_status->setStyleSheet(MESSAGE_DB_IS_CONNECTED);
                 ui->menu_profile_change_save->setEnabled(true);
             } else {
                 db_status->setStyleSheet(MESSAGE_DB_ISNT_CONNECTED);
                 ui->menu profile change save->setEnabled(false);
                 ui\rightarrowstartstop_button-\rightarrowsetEnabled(false);
                 ui->reset button->setEnabled(false);
                                                                                           }
                                                                                          }
                                                                                         void MainWindow::check_display()
                                                                                          {
                                                                                              if (stopwatch timer-\rightarrowisActive()) {
                                                                                                  ui->startstop_button->setText("
                                                                                                  ui-\ranglereset button-\ranglesetEnabled(false);
                                                                                               } else {
                                                                                                  ui->startstop_button->setText("C \tau a p \tau");
                                                                                                  if (ui->stopwatch->text() |= "00:00:00") ui->reset_button->setEnabled(true);
                                                                                                  \} else {
                                                                                                       ui->reset_button->setEnabled(false);
                                                                                           }
                                                                                           }
                                                                                          }
                                                                                         void MainWindow::update_stopwatch_time()
                                                                                          {
                                                                                               stopwatch->inc_time();
                                                                                              ui-\rightarrowstopwatch-\rightarrowsetText(stopwatch-\rightarrowget string time());
                                                                                          }
                                                                                         void MainWindow::update_current_datetime()
                                                                                          {
                                                                                               ui->system_clock-
                                                                                 >setText(QDateTime::currentDateTime().toString("dd/MM/yyyy hh:mm:ss"));
                                                                                          }
```

```
void MainWindow::start_stop()
        {
             if (stopwatch_timer->isActive()) {
                 stopwatch timer->stop();
                savetimedialog open();
            \} else \{stopwatch timer->start();
         }
            check display();
        }
       void MainWindow::savetimedialog_open()
        {
            SaveTimeDialog *dia = new SaveTimeDialog(stopwatch-\text{Set}\_ \text{string}\_ \text{time}(), database);
            connect (dia, SIGNAL (good transaction()), this,
SLOT(refresh view())); // issue #17
            if (\text{dia}\rightarrow \text{exec}) = 0\left\{ \begin{array}{c} \end{array} \right. delete dia;
             }}
       void MainWindow::settingswindow_open()
        {
            SettingsWindow *set = new SettingsWindow();
            connect(set, SIGNAL(accepted()), this,
SLOT(load settings())); // issue #17
                                                                                              if \text{(set-}exec() == 0)\{delete set;
                                                                                           }
                                                                                          }
                                                                                          void MainWindow::create_new_profile_window_open()
                                                                                          {
                                                                                              CreateProfitileWindow *create_new_profile_window = new
                                                                                  CreateProfileWindow();
                                                                                              if (create new profile window->exec() == 0)
                                                                                          \{delete create new profile window;
                                                                                               }}
                                                                                          void MainWindow::edit_current_profile_window_open()
                                                                                          {
                                                                                              EditProfileWindow *edit_profile_window = newEditProfileWindow(profile);
                                                                                              if (edit profile window-\rangleexec() == 0)
                                                                                          \left\{ \begin{array}{c} \end{array} \right.delete edit profile window;
                                                                                               }}
                                                                                          void MainWindow::reset_timer()
                                                                                          {
                                                                                               QMessageBox confirm_reset;
                                                                                              confirm reset.setWindowTitle("Вопрос!");
                                                                                               confirm_reset.setIcon(QMessageBox::Question);
```
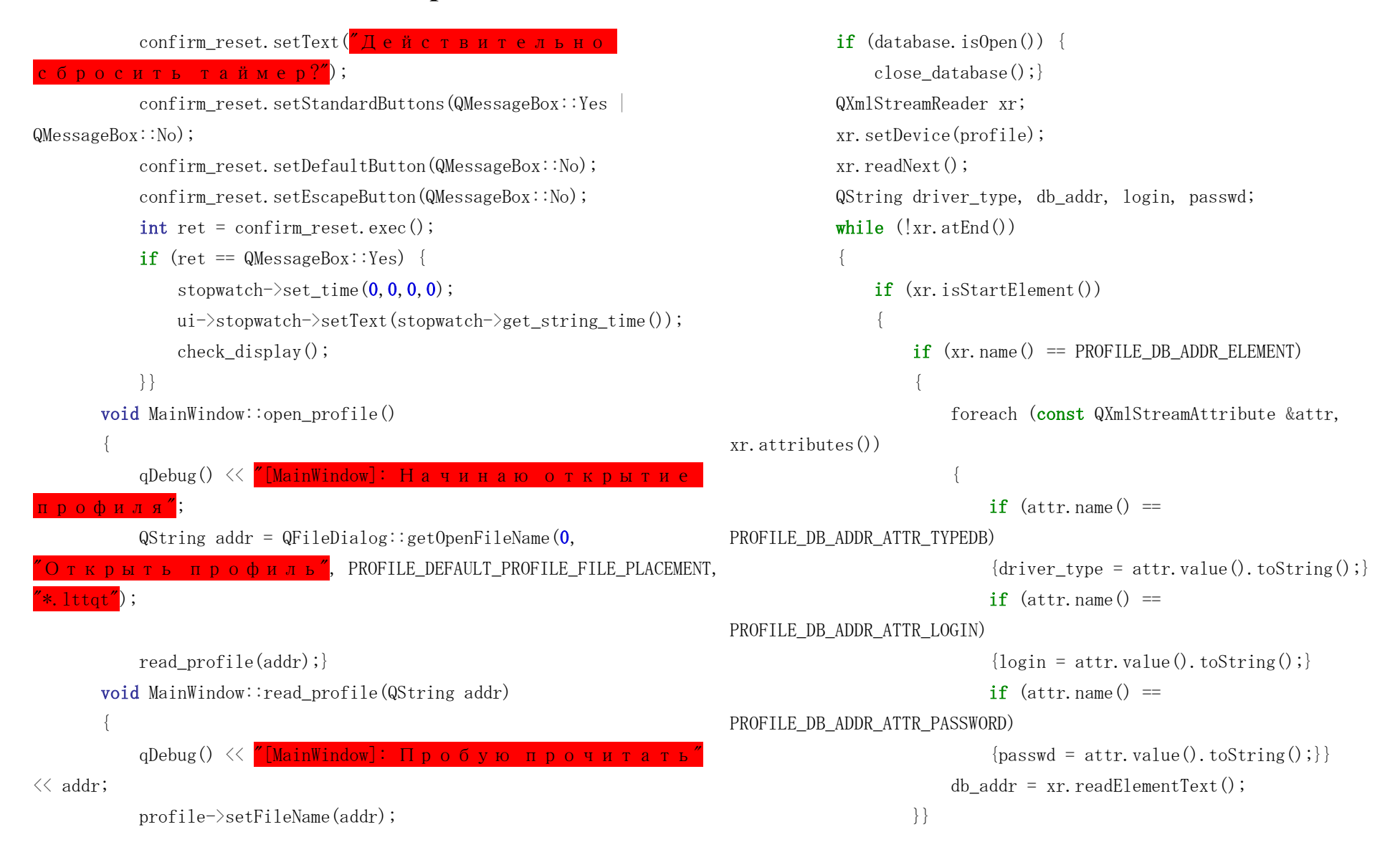

}

{

```
xr. readNext();
```
load database(driver type, db addr, login, passwd);} void MainWindow::load\_database(QString driver\_type, QString db\_addr, QString login, QString passwd)

```
{
     database = QSqlDatabase::addDatabase(driver_type);
    database.setDatabaseName(db addr);
     if (database.open()) {
        emit imChange();
        models prepare();
        ui\rightarrowdb_view->setModel(mainModel);
        ui->db_view->show();
         refresh_view();
     }}
void MainWindow::close_database()
{
    database.close();
    check db connection();
     refresh_view();
}
void MainWindow:: on startstop button released()
\{start\_stop();\}void MainWindow::on_menu_open_settings_triggered()
\{settingswindowopen();\}void MainWindow::on_menu_profile_open_triggered()
{open profile();}
```
void MainWindow::on\_menu\_profile\_create\_new\_triggered() {create new profile window open();} void MainWindow::on\_menu\_profile\_change\_save\_triggered() {edit current profile window open();} void MainWindow::on\_reset\_button\_released()  ${reset_time}()$ ; void MainWindow::on\_menu\_close\_profile\_triggered()  ${close$  database(); void MainWindow::on\_STAG\_TEST\_clicked() test getListOfTypesFromDB(); void MainWindow::on\_OBD\_TEST\_clicked() { $testopenDB()$ ;} void MainWindow::on\_TCL\_TEST\_clicked() {test calc time();} void MainWindow::test round val(){ stopwatch- $\rangle$ set time(1, 10, 5, 1); ui->stopwatch->setText(stopwatch->get\_string\_time()); update\_info\_block(); } void MainWindow::test\_add\_hour(){ stopwatch- $\rangle$ set time(0, 45, 0, 0);

ui- $\rightarrow$ stopwatch- $\rightarrow$ setText(stopwatch- $\rightarrow$ get\_string\_time()); update info block();

```
void MainWindow::test_getListOfTypesFromDB()
```
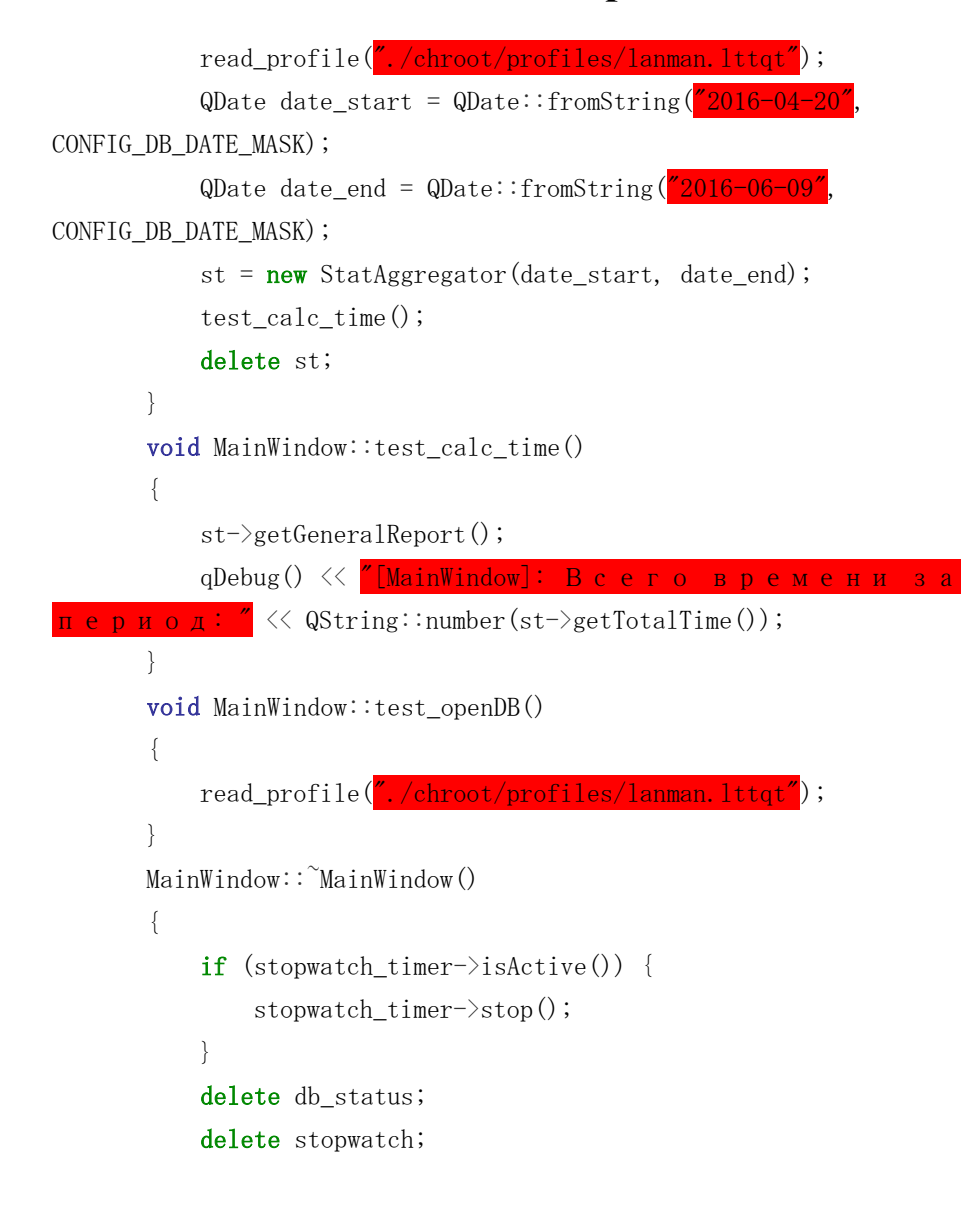

delete current datetime timer; delete clcmdl; delete profile; delete stopwatch timer; delete mainModel; delete settings; delete ui;}

#ifndef STATAGGREGATOR\_H #define STATAGGREGATOR\_H #include <QObject> #include <QSqlRecord> #include <QSqlQuery> #include <QSqlError> #include <QDebug>  $\#$ include  $\langle$ calcmodule.h> #include  $\langle$ system\_settings.h> #include <calcmodule.h> #include <generator\_outtype.h> #include  $\langle$ names of tables.h> class StatAggregator : public QObject { Q\_OBJECT public: explicit StatAggregator(QDate dstart, QDate dend, QObject

\*parent =  $\mathbf{0}$ );

 $\tilde{\text{S}}$ tatAggregator $()$ ; TaskListGenRep getGeneralReport(); TaskListDayRep getDaysReport(); int getTotalTime(); signals: public slots: private:

 CalcModule clcmdl; QDate dateStart; QDate dateEnd; QStringList typesInRange; QStringList datesInRange; QSqlQuery rangeQuery; TaskListGenRep general\_report; TaskListDayRep days\_report; TaskListGenRep generateGeneralReport(); TaskListDayRep generateDaysReport(); void getGeneralTaskList(); void getDaysTasksList(); int getRangeDates(); QTime getTimeForType(QString &type); QTime getTimeForDate(QString &date); void loadQuery(); void loadRangeInfo(); void loadDatesAndTypesFromDB(); void loadTasksForType(); void loadTaskTypesFromList(); void loadTasksForDate(); void loadDatesFromList(); void calculateTypeTime(); void calculateDayTime(); int calculateTotalTime();

```
 void prepareVectors();
               void sortNames();
               void resetPositionQuery();
         };
         #endif // STATAGGREGATOR_H
         #include "stataggregator.h"
         StatAggregator::StatAggregator(QDate dstart, QDate dend, QObject 
*parent) : QObject(parent)
          {
                dateStart = dstart;
               dateEnd = dend;loadQuery();}
         TaskListGenRep StatAggregator::getGeneralReport()
         {return general_report;}
         TaskListDayRep StatAggregator::getDaysReport()
          {return days_report;}
         int StatAggregator::getTotalTime()
          {return calculateTotalTime();}
         int StatAggregator::getRangeDates()
          {
               int res = dateStart.daysTo(dateEnd);
              if (res == 0)\left\{ \begin{array}{c} \end{array} \right.res = 1;
           }
              else if (res \leq -1)
                                                                                                             \{ res = dateEnd.daysTo(dateStart);
                                                                                                              }
                                                                                                                   return res;
                                                                                                             }
                                                                                                            void StatAggregator::getGeneralTaskList()
                                                                                                             {
                                                                                                                   loadTaskTypesFromList();
                                                                                                                   loadTasksForType();
                                                                                                                   calculateTypeTime();
                                                                                                             }
                                                                                                            void StatAggregator::getDaysTasksList()
                                                                                                             {
                                                                                                                   loadDatesFromList();
                                                                                                                   loadTasksForDate();
                                                                                                                   calculateDayTime();
                                                                                                             }
                                                                                                            QTime StatAggregator::getTimeForType(QString &type)
                                                                                                             {
                                                                                                                   resetPositionQuery();
                                                                                                                   QTime tmp_time;
                                                                                                                  tmp_time.setHMS(0, 0, 0); do
                                                                                                             \{if (rangeQuery.record().value(2).toString() == type)
                                                                                                             \left\{ \begin{array}{cc} 0 & 0 & 0 \\ 0 & 0 & 0 \\ 0 & 0 & 0 \\ 0 & 0 & 0 \\ 0 & 0 & 0 \\ 0 & 0 & 0 \\ 0 & 0 & 0 \\ 0 & 0 & 0 \\ 0 & 0 & 0 \\ 0 & 0 & 0 \\ 0 & 0 & 0 \\ 0 & 0 & 0 & 0 \\ 0 & 0 & 0 & 0 \\ 0 & 0 & 0 & 0 \\ 0 & 0 & 0 & 0 & 0 \\ 0 & 0 & 0 & 0 & 0 \\ 0 & 0 & 0 & 0 & 0 \\ 0 & 0 & 0 & 0 & 0 \\ 0 & 0 & 0 & 0 & 0
```
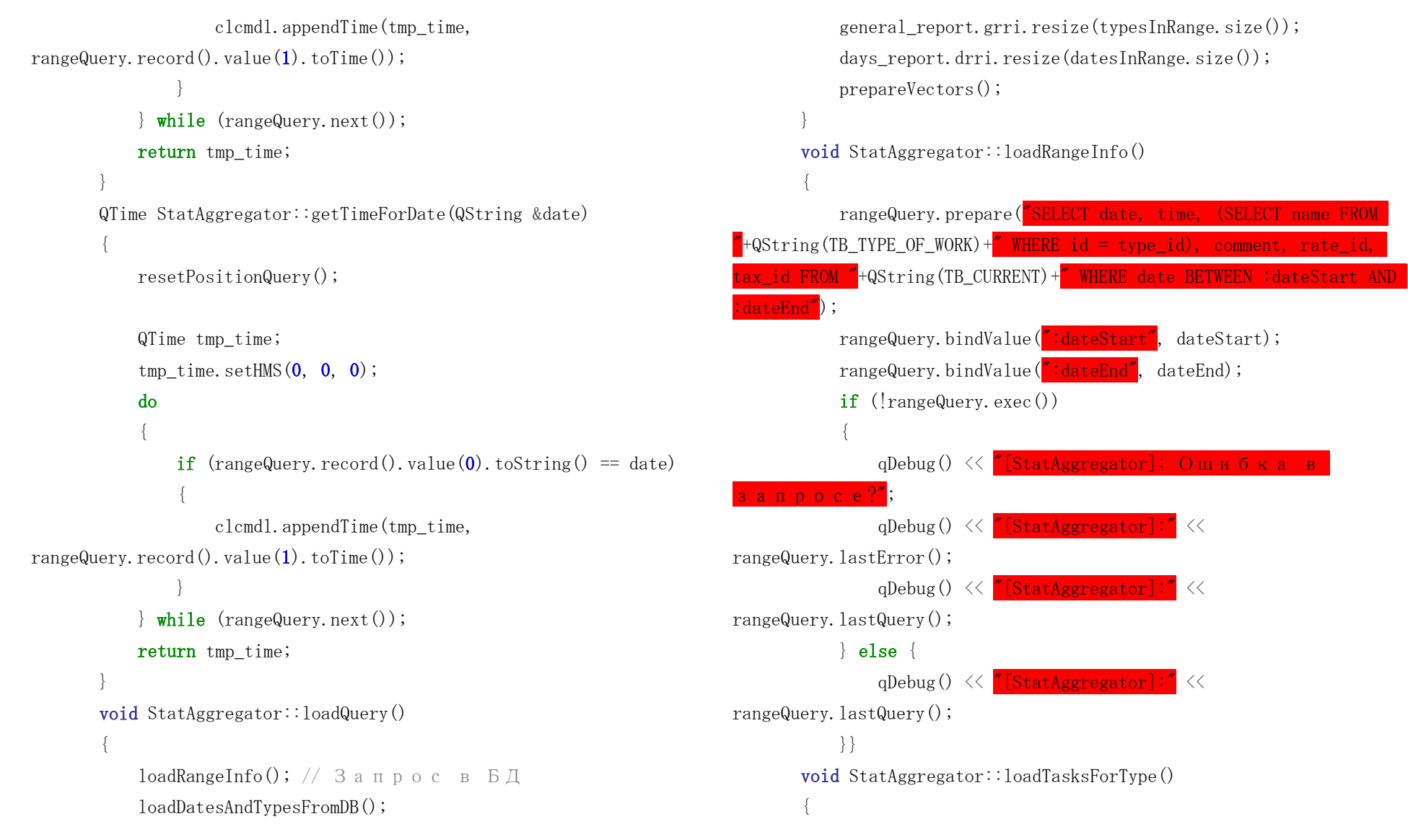

```
for (int i = 0; i \le general report.grri.size(); ++i)
          \{ resetPositionQuery();
                     do
          \left\{ \begin{array}{cc} 0 & 0 & 0 \\ 0 & 0 & 0 \\ 0 & 0 & 0 \\ 0 & 0 & 0 \\ 0 & 0 & 0 \\ 0 & 0 & 0 \\ 0 & 0 & 0 \\ 0 & 0 & 0 \\ 0 & 0 & 0 \\ 0 & 0 & 0 \\ 0 & 0 & 0 \\ 0 & 0 & 0 & 0 \\ 0 & 0 & 0 & 0 \\ 0 & 0 & 0 & 0 \\ 0 & 0 & 0 & 0 & 0 \\ 0 & 0 & 0 & 0 & 0 \\ 0 & 0 & 0 & 0 & 0 \\ 0 & 0 & 0 & 0 & 0 \\ 0 & 0 & 0 & 0 & 0if (rangeQuery.record().value(2).toString() ==
general report.grri[i].typeName) {
general_report.grri[i].tasksInType.append(rangeQuery.record().value(3).t
oString();
                    \} while (rangeQuery.next());
              for (int i = 0; i \langle general_report.grri.size(); ++i)
          \left\{ \begin{array}{c} \end{array} \right.general report.grri<sup>[i]</sup>.tasksInType.removeDuplicates();
           }
          }
         void StatAggregator::loadTasksForDate()
          {
             for (int i = 0; i \langle days_{\text{1}} days teport. drri. size(); ++i)
          \{ resetPositionQuery();
                     do{
                          if (rangeQuery.record().value(0).toString() ==
days report.drri[i].date) {
days report.drri<sup>[j]</sup>.tasksInDay.append(rangeQuery.record().value(3).toStr
ing();} while (rangeQuery.next());}
                                                                                                                 for (int i = 0; i \langle days report.drri.size(); ++i)
                                                                                                            \{days_report.drri[i].tasksInDay.removeDuplicates();
                                                                                                                 }}
                                                                                                            void StatAggregator::loadDatesAndTypesFromDB()
                                                                                                            {
                                                                                                                  resetPositionQuery();
                                                                                                                  do {
                                                                                                                      typesInRange.insert(typesInRange.size(), 
                                                                                                  rangeQuery.value(2).toString());
                                                                                                                      datesInRange.insert(datesInRange.size(), 
                                                                                                  rangeQuery.value(0).toString();
                                                                                                                  } while (rangeQuery.next());
                                                                                                                 typesInRange.removeDuplicates();
                                                                                                                 datesInRange.removeDuplicates();
                                                                                                            }
                                                                                                            void StatAggregator::loadTaskTypesFromList()
                                                                                                            {
                                                                                                                 for (int i = 0; i \langle typesInRange.size(); ++i)
                                                                                                            \{general_report.grri[i].typeName = typesInRange.value(i);
                                                                                                                  }}
                                                                                                            void StatAggregator::loadDatesFromList()
                                                                                                            {
                                                                                                                 for (int i = 0; i \lt datesInRange.size(); ++i)
                                                                                                            \left\{\begin{array}{c} \end{array}\right\}
```

```
days report.drri[i].date = datesInRange.value(i);
             }}
       int StatAggregator::calculateTotalTime()
        {
             QTime totalTime;
            totalTime.setHMS(0, 0, 0);
            for (int i = 0; i \langle general report.grri.size(); ++i)
        \{ clcmdl.appendTime(totalTime, 
QTime::fromString(general_report.grri[i].totalForTypeTime, 
CONFIG_STRUCT_TIME_FORMAT));
         }
             return clcmdl.getRoundedTime(totalTime);
        }
       void StatAggregator::calculateTypeTime()
        {
           for (int i = 0; i \langle general report.grri.size(); ++i)
        \left\{\begin{array}{c} \end{array}\right\}general_report.grri[i].totalForTypeTime =getTimeForType(general_report.grri[i].typeName).toString(CONFIG_STRUCT_T
IME_FORMAT);
         }
        }
       void StatAggregator::calculateDayTime()
        {
             for (int i = 0; i \langle days report.drri.size(); ++i)
                                                                                         \{days report.drri[i].totalForDayTime =
                                                                                getTimeForDate(days_report.drri[i].date).toString(CONFIG_STRUCT_TIME_FOR
                                                                                MAT; } }
                                                                                        void StatAggregator::prepareVectors()
                                                                                         {
                                                                                              getGeneralTaskList();
                                                                                              getDaysTasksList();
                                                                                         }
                                                                                        void StatAggregator::resetPositionQuery()
                                                                                         {
                                                                                            if (!rangeQuery.at() == 0)\left\{\begin{array}{c} \end{array}\right\} rangeQuery.first();
                                                                                             }}
                                                                                        StatAggregator:: "StatAggregator()
                                                                                         {
                                                                                            days report.drri.clear();
                                                                                             days_report.drri.squeeze();
                                                                                              general_report.grri.clear();
                                                                                              general_report.grri.squeeze();
                                                                                              typesInRange.clear();
                                                                                         }
```
## **Приложение 3. Исходный код класса StopwatchController**

#indef STOPWATCH AUTO H #define STOPWATCH\_AUTO\_H #pragma once #include <QString> #include <QTime> #include <QDebug> class StopwatchController { public: StopwatchController(); ~StopwatchController(); void inc\_time(); void set\_time(int, int, int, int); QString get\_string\_time(); int get\_seconds(); int get\_minutes(); int get\_hour(); private: QTime \*stopwatch; }; #endif // STOPWATCHAUTO\_H #include "stopwatchcontroller.h" StopwatchController::StopwatchController() {

stopwatch =  $new$   $QTime$ ;

stopwatch- $>$ setHMS(0, 0, 0); } void StopwatchController::inc\_time()  $\{\text{*stopwatch = stopwatch>\}{}_{\text{addSecs}}(1);\}$ QString StopwatchController::get\_string\_time()  $\{return \text{ stopwatch} \rightarrow toString("hh:mm:ss") ; \}$ int StopwatchController::get\_seconds()  $\{return \; stowatch>\;\; second();\}$ int StopwatchController::get\_minutes() { $return$  stopwatch->minute();} int StopwatchController::get\_hour()  $\{return\ stopwatch>\hbox{hour}();\}$ void StopwatchController::set time(int h, int m, int s, int ms)  $\{\text{stopwatch}\rightarrow\text{setHMS}(h, m, s, ms)\};\}$ StopwatchController::~StopwatchController() {delete stopwatch;}

### **Приложение 4. Исходный код класса CalcModule**

```
#indef CALCMODULE_H
#define CALCMODULE_H
#include <QDebug>
#include <QDate>
#include "system_settings.h"
#include "stopwatchcontroller.h"
class CalcModule
{
public:
     CalcModule();
    \degreeCalcModule();
     int getRoundedTime(QTime &resT);
    void appendTime (QTime \& t1, QTime \t12);
     int getTimeInSec(StopwatchController &stopwatch);
     int getHourFromTime(int);
     int getMinutesFromTime(int);
     int getSecondsFromTime(int);
     int getRangeDates(QString startDate, QString endDate);
     QString getTimeFromSecToString(int);
};
#endif // CALCMODULE_H
#include "calcmodule.h"
CalcModule::CalcModule()
{}
int CalcModule::getRoundedTime(QTime &resT)
                                                                               {
                                                                                   int h = \text{resT}. hour ();
                                                                                   int m = \text{resT. minute}();
                                                                                   int s = \text{resT}.\text{second}();
                                                                                   if (s > = 30){ m + = 1; s = 0; }if (m \ge 10){h \div 1; m = 0;} return h;
                                                                               }
                                                                               void CalcModule::appendTime(QTime &t1, QTime t2)
                                                                               {
                                                                                   int h = t1, hour () + t2, hour ();
                                                                                   int m = t1. minute () + t2. minute ();
                                                                                   int s = t1. second() + t2. second();
                                                                                   if (s > 60){m \div 1; s \div 60;}if (m \ge 60){h \div 1:m = 60}t1. setHMS(h, m, s);
                                                                               int CalcModule::getTimeInSec(StopwatchController& stopwatch)
                                                                               {
                                                                                   int hour = stopwatch.get hour();
                                                                                   int min = stopwatch.get minutes();
                                                                                   int sec = stopwatch.get seconds();
```
## **Приложение 5. Исходный код класса CalcModule**

sec  $+=$  (hour $*60*60$ ) + (min $*60$ );

return sec;}

int CalcModule::getHourFromTime(int time)

{return time / 3600;}

int CalcModule::getMinutesFromTime(int time)

 ${return (time - getHourFromTime(time)*3600) / 60};$ 

int CalcModule::getSecondsFromTime(int time)

```
{return time - getHourFromTime(time)*3600 -}
```
getMinutesFromTime(time)\*60;}

QString CalcModule::getTimeFromSecToString(int time){return QString::number(getHourFromTime(time))+":"+QString::number(getMinutesFro  $mTime(time))+"$ :"+QString::number(getSecondsFromTime(time));} CalcModule:: "CalcModule(){}

#indef CREATEPROFILEWINDOW\_H #define CREATEPROFILEWINDOW\_H #include <QDialog> #include <QDebug> #include <QFile> #include <QMessageBox> #include <QXmlStreamWriter> #include "system\_settings.h" #include "xml\_files\_headers.h" namespace Ui {class CreateProfileWindow;} class CreateProfileWindow : public QDialog Q OBJECT public: explicit CreateProfileWindow( $QW$ idget \*parent =  $0$ );  $\degree$ CreateProfileWindow(); private slots: void on\_cancel\_button\_clicked(); void on\_save\_button\_clicked(); private: Ui::CreateProfileWindow \*ui; void generate file(); int confirm\_cancel(); void creating\_nfo(); QString generate name for  $db(QString)$  profile name); void general\_check\_before\_generate();

void state\_change(bool state, QLabel &obj); bool check\_for\_profile\_name(QString &filename); bool check for correct passes(); bool check\_for\_correct\_fields\_at\_all()}; #endif // CREATEPROFILEWINDOW\_H #include "createprofilewindow.h" #include "ui createprofilewindow.h" CreateProfileWindow::CreateProfileWindow(QWidget \*parent) : QDialog(parent), ui(new Ui∷CreateProfileWindow)  $\text{ui}\rightarrow \text{setu}$  (this); ui->addr\_input- >setText(PROFILE\_DEFAULT\_PROFILE\_FILE\_PLACEMENT); ui->addr\_input->setEnabled(false);} void CreateProfileWindow::generate\_file()  $QFile f!$ : QXmlStreamWriter xw; fl.setFileName(PROFILE\_DEFAULT\_PROFILE\_FILE\_PLACEMENT+ui-  $\text{Proofile input-}\text{text()+PROFILE FILEEXT};$  $QString \t{tmp = f1.fileName();}$  bool isReadyForGenerate = true; if (!fl.open(QIODevice::WriteOnly))  $\{$  isReadyForGenerate = false; }

xw.writeEndElement();

```
 if (isReadyForGenerate)
```
xw.writeStartElement(HEADER\_PROFILE\_USER\_INFO);

xw.writeStartElement(PROFILE\_USER\_INFO\_FIRST\_NAME);

 $\{$ 

```
 xw.setDevice(&fl);
                    xw.setAutoFormatting(true);
                    xw.writeStartDocument();
                    xw.writeStartElement(HEADER_PROFILE_BLOCK);
                    xw.writeStartElement(PROFILE_NAME_ELEMENT);
                         xw.writeCharacters(ui->profile_input->text());
                    xw.writeEndElement();
                    xw.writeStartElement(PROFILE_VER_ELEMENT);
                        xw.writeCharacters(\frac{''-1''}{2});
                    xw.writeEndElement();
                    xw.writeStartElement(PROFILE_DB_ADDR_ELEMENT);
                         xw.writeAttribute(PROFILE_DB_ADDR_ATTR_TYPEDB, ui-
\lambdadriver selecter-\lambdacurrentText());
                         xw.writeAttribute(PROFILE_DB_ADDR_ATTR_LOGIN, ui-
\geqlogin input-\geqtext());
                         xw.writeAttribute(PROFILE_DB_ADDR_ATTR_PASSWORD, ui-
>pass_input->text());
                        if (ui->driver selecter->currentText() ==
                         {xw.writeCharacters(generate_name_for_db(ui-
>profile_input->text()));
                        \} else {xw.writeCharacters(ui->addr_input->text());}
                    xw.writeEndElement();
                                                                                                                      xw.writeStartElement(PROFILE_USER_INFO_LAST_NAME);
                                                                                                                      xw.writeEndElement();
                                                                                                                      xw.writeStartElement(PROFILE_USER_INFO_MIDDLE_NAME);
                                                                                                                      xw.writeEndElement();
                                                                                                                 xw.writeEndElement();
                                                                                                                 xw.writeEndDocument();
                                                                                                                fl.close();
                                                                                                                creating nfo();
                                                                                                       }
                                                                                                      }
                                                                                                      QString CreateProfileWindow::generate_name_for_db(QString 
                                                                                             profile_name){
                                                                                                            return
                                                                                             PROFILE DEFAULT DATABASE PLACEMENT+profile_name+PROFILE_DBEXT;
                                                                                                      }
                                                                                                      void CreateProfileWindow::general_check_before_generate()
                                                                                                      {
                                                                                                                 if (!check_for_correct_fields_at_all())
                                                                                                      \left\{ \begin{array}{cc} 0 & 0 & 0 \\ 0 & 0 & 0 \\ 0 & 0 & 0 \\ 0 & 0 & 0 \\ 0 & 0 & 0 \\ 0 & 0 & 0 \\ 0 & 0 & 0 \\ 0 & 0 & 0 \\ 0 & 0 & 0 \\ 0 & 0 & 0 \\ 0 & 0 & 0 \\ 0 & 0 & 0 & 0 \\ 0 & 0 & 0 & 0 \\ 0 & 0 & 0 & 0 \\ 0 & 0 & 0 & 0 & 0 \\ 0 & 0 & 0 & 0 & 0 \\ 0 & 0 & 0 & 0 & 0 \\ 0 & 0 & 0 & 0 & 0 \\ 0 & 0 & 0 & 0 & 0 } else {
                                                                                                                            if (!check_for_correct_passes())
                                                                                                      \{ QMessageBox err_window;
```

```
err_window.setWindowTitle("Пароли не
 совпадают"); 
err_window.setIcon(QMessageBox::Warning);
                            err window.setText("Введенные
     пароли не совпадают"); 
err_window.setInformativeText(\sqrt{\pi}проверьте ввод и
 попробуйте снова"); 
err_window.setStandardButtons(QMessageBox::Ok);
                            err_window.setDefaultButton(QMessageBox::Ok);
                            err window.exec();
                        \} else {generate_file();}}}
       bool CreateProfileWindow::check_for_correct_passes()
        {
           if (ui-\lambda) is input-\lambdatext() != ui-\lambdapass again input-\lambdatext())
             {return false;} else {return true;}}
       bool CreateProfileWindow::check for correct fields at all()
        {bool} stat = true;
           if (ui-)profile input->text() == '')
        \left\{\begin{array}{c} \end{array}\right\} stat = false;
                state change(false, \overline{\phi}ui->profile name);
            } else {
                state change(true, *ui->profile name);}
           if (u_i-\lambda login input-\lambda text) == "")
        \{ stat = false;
```

```
state change(false, *ui->login name);
     } else {
         state_change(true, *ui->login name);
 }
    if (ui->addr_input->text() == '')
\{ stat = false;
          state_change(false, *ui->addr_name);
     } else {
         state change(true, *ui->addr name);
 }
    if (u_i-\ranglepass input-\lambdatext() == ""\left\{\begin{array}{c} \end{array}\right\} stat = false;
         state change(false, \text{*ui-}\text{pass name}; } else {
         state change(true, \text{*ui-}\ranglepass name);
 }
    if (ui-\gamma) ass_again_input->text() == ''\{ stat = false;
         state change(false, \overline{\phantom{a}} \overline{\phantom{a}} \overline{\phantom{a}} again name);
         state change(false, *ui->passwd again name tip);
     } else {
         state change(true, *ui->passwd again name);
         state change(true, \text{*ui-}\ passwd again name tip);
```

```
 }
            return stat;
       }
       void CreateProfileWindow::state change(bool state, QLabel &obj)
       {
            if (state)
       \{ obj.setStyleSheet(MESSAGE_GENERAL_COLOR);
            } else {
                 obj.setStyleSheet(MESSAGE_GENERAL_ERR);
            }}
       bool CreateProfileWindow::check_for_profile_name(QString 
&filename)
       {
            QFile t;
            t.setFileName(filename);
            if (t.exists())
       \left\{ \begin{array}{c} \end{array} \right. QMessageBox err_window;
                err window.setWindowTitle("Ошибка!");
                err_window.setIcon(QMessageBox::Warning);
                err_window.setText("\Phi a \ddot{n} \pi "+ui->profile_input-
\text{at}(x)+" \text{y} \text{y} \text{y} \text{e} \text{e} \text{c} \text{y} \text{b} \text{B} "+ui->addr_input->text());
                err window.setInformativeText("Выберите
        другое имя и попробуйте снова");
                err_window.setStandardButtons(QMessageBox::Ok);
                                                                                             err_window.setDefaultButton(QMessageBox::Ok);
                                                                                             err window.exec();
                                                                                              return false;
                                                                                          } else {return true;}}
                                                                                    int CreateProfileWindow::confirm_cancel()
                                                                                     {
                                                                                           QMessageBox really;
                                                                                          really.setWindowTitle(<mark>"Вопрос!"</mark>);
                                                                                           really.setIcon(QMessageBox::Question);
                                                                                          really. setText(Cоздание профиля
                                                                                процессе");
                                                                                          really.setInformativeText("Действительно
                                                                                отите прервать его
                                                                                           really.setStandardButtons(QMessageBox::Yes |
                                                                             QMessageBox::No);
                                                                                           really.setDefaultButton(QMessageBox::No);
                                                                                          really.setEscapeButton(QMessageBox::No);
                                                                                             int ret = really. exec();
                                                                                             if (ret = QMessageBox::Yes) {
                                                                                                  CreateProfileWindow::close();
                                                                                                  return 0;
                                                                                      }
                                                                                              else{}
                                                                                         return 0;
                                                                                     }
                                                                                    void CreateProfileWindow::creating_nfo()
```

```
{
          QMessageBox info_window;
          info_window.setWindowTitle("Создание
профиля");
          info_window.setIcon(QMessageBox::Information);
         info_window.setText("Cтатус профиля");
          info_window.setInformativeText("Успешно
оздан");
          info_window.setStandardButtons(QMessageBox::Ok);
         info_window.setDefaultButton(QMessageBox::Ok);
          info_window.exec();
          CreateProfileWindow::close();
     }
     void CreateProfileWindow::on_cancel_button_clicked()
     {
         confirm cancel();
     }
     void CreateProfileWindow::on_save_button_clicked()
     {
         general check before generate();;
     }
     CreateProfileWindow:: CreateProfileWindow()
     {
          delete ui;
     }
```
### **Приложение 6. Исходный код класса SaveTimeDialog**

#indef SAVETIMEDIALOG\_H #define SAVETIMEDIALOG\_H #include <QDialog> #include <QDebug> #include <QSqlQueryModel> #include <QSqlQuery> #include <QSortFilterProxyModel> #include <QSqlRecord> #include <QSqlError> #include "databaseutils.h" #include "calcmodule.h" #include "names of tables.h" namespace Ui { class SaveTimeDialog; } class SaveTimeDialog : public QDialog { Q\_OBJECT public: explicit SaveTimeDialog(QString texttime, QSqlDatabase &db, QWidget  $*parent = 0$ ;  $\tilde{\text{SaveTimeDialog}}$  $()$ ;

#### signals:

void good transaction(); private slots:

void on add to db button clicked(); void on\_cancel\_save\_button\_clicked(); private: Ui::SaveTimeDialog \*ui; DatabaseUtils \*db\_view; QSqlQueryModel model; QSqlQuery query; QSqlDatabase ptr\_db; QString session\_time; void init\_models(); void flood\_my\_combos(); int  $add_to_db()$ ; ; #endif // SAVETIMEDIALOG\_H #include "savetimedialog.h" #include "ui\_savetimedialog.h" SaveTimeDialog::SaveTimeDialog(QString texttime, QSqlDatabase &db, QWidget \*parent) : QDialog(parent), ui(new Ui::SaveTimeDialog)  $\mu$ i->setupUi(**this**); ptr  $db = db$ ; session\_time = texttime; ui- $\rightarrow$ time\_val- $\rightarrow$ setText(session\_time); init\_models();} void SaveTimeDialog::init\_models()
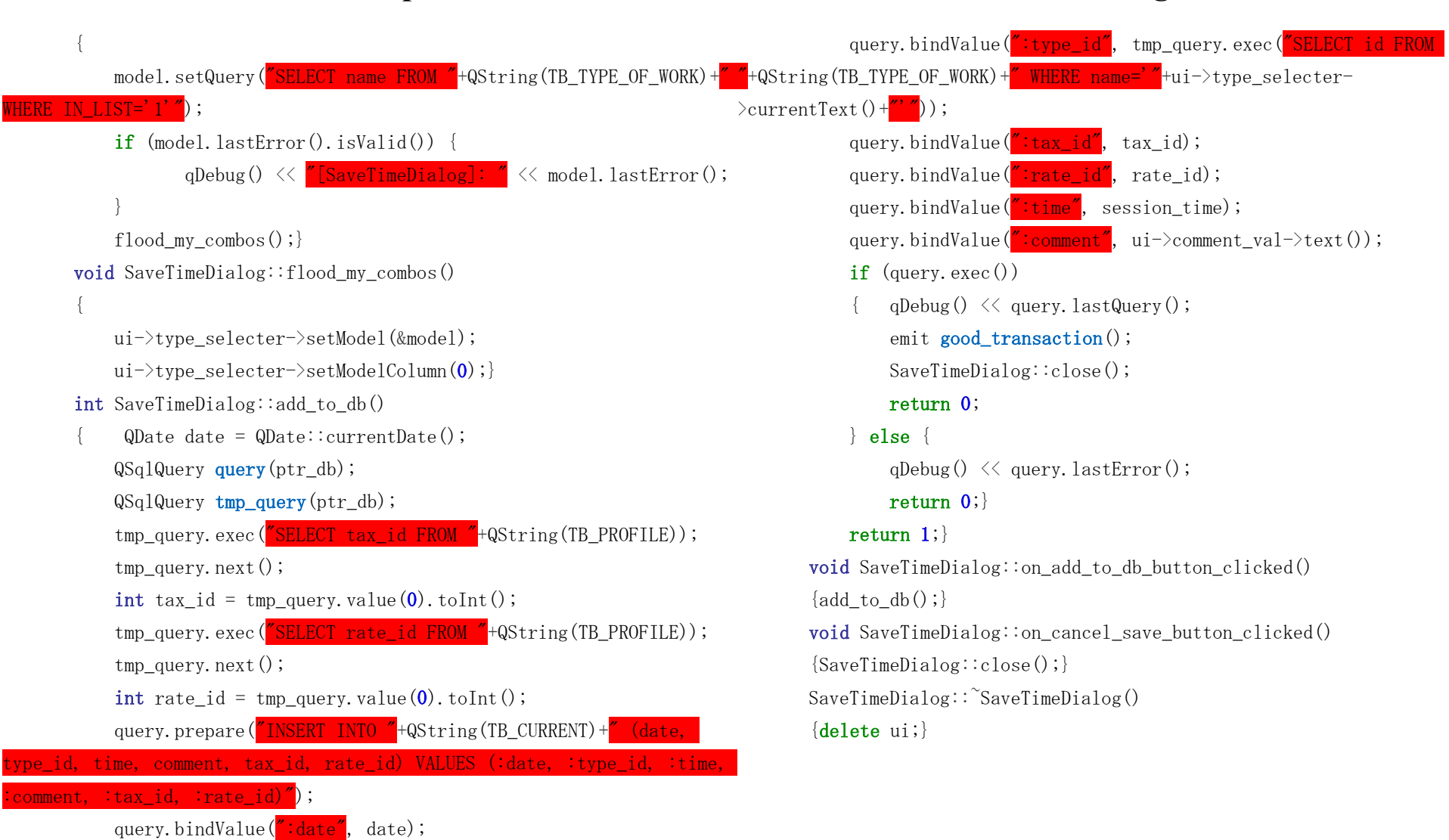

## **Приложение 6. Исходный код класса SaveTimeDialog**

```
#include \langlemainwindow.h\rangle#include <QApplication>
     #include <QLockFile>
     #include <QDir>
     #include <QMessageBox>
     int main(int argc, char *argv[])
     {
          QApplication a(argc, argv);
         QString tmpDir = QDir::tempPath();
            QLockFile lockFile(tmpDir + ''/. \langleuniq id>.lock");
             if(!lockFile.tryLock(100)){
                 QMessageBox msgBox;
                 msgBox.setIcon(QMessageBox::Warning);
                msgBox.setText("Приложение уже запущено.\gamma"
                                 "Разрешено запускать только один 
экземпляр приложения.");
                 msgBox.exec();
                 return 1;}
         QApplication::setOrganizationName(<mark>"LNCorp"</mark>);
         QApplication::setApplicationName("LTTQT");
          MainWindow w;
         w.show();
         return a.exec();
     }
```